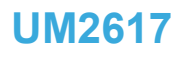

<span id="page-0-0"></span>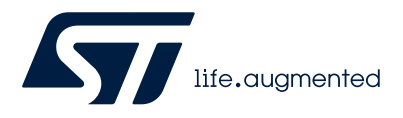

# Discovery kit with STM32L562QE MCU

## **Introduction**

The [STM32L562E-DK](https://www.st.com/en/product/stm32l562e-dk?ecmp=tt9470_gl_link_feb2019&rt=um&id=UM2617) Discovery kit is designed as a complete demonstration and development platform for the STMicroelectronics Arm® Cortex®-M33 core-based [STM32L562QEI6Q](https://www.st.com/en/product/stm32l562qe?ecmp=tt9470_gl_link_feb2019&rt=um&id=UM2617) microcontroller with TrustZone®. It features 256 Kbytes of internal SRAM and 512 Kbytes of internal flash memory, one flexible memory controller (FMC) interface, one Octo-SPI memory interface, one TFT-LCD controller, one RTC, up to 16 timers, one USB Type-C<sup>®</sup> device FS port with UCPD controller, two SAI ports, four I<sup>2</sup>C buses, six USART ports, three SPIs, one CAN-FD port, one SDMMC interface, 2x 12-bit ADC, 2x 12-bit DAC, two low-power comparators, four digital filters for sigma-delta modulation, touch-sensing capability, an embedded stepdown converter, and JTAG and ETM debugging support.

STM32L562E-DK, shown in Figure 1, associated with the fanout expansion board, is used as a reference design for user application development, although it is not considered as the final application.

The full range of hardware features on the board helps the user to evaluate all the peripherals (USB, USART, digital microphones, ADC and DAC, TFT LCD, Octo‑SPI flash memory device, microSD™ card, audio codec, joystick, user button, Bluetooth® Low Energy, accelerometer and gyroscope) and to develop applications. Extension headers allow easy connection of a daughterboard or wrapping board for a specific application.

An STLINK-V3E is integrated on the board, as an embedded in-circuit debugger and programmer for the STM32 MCU and the USB Virtual COM port bridge.

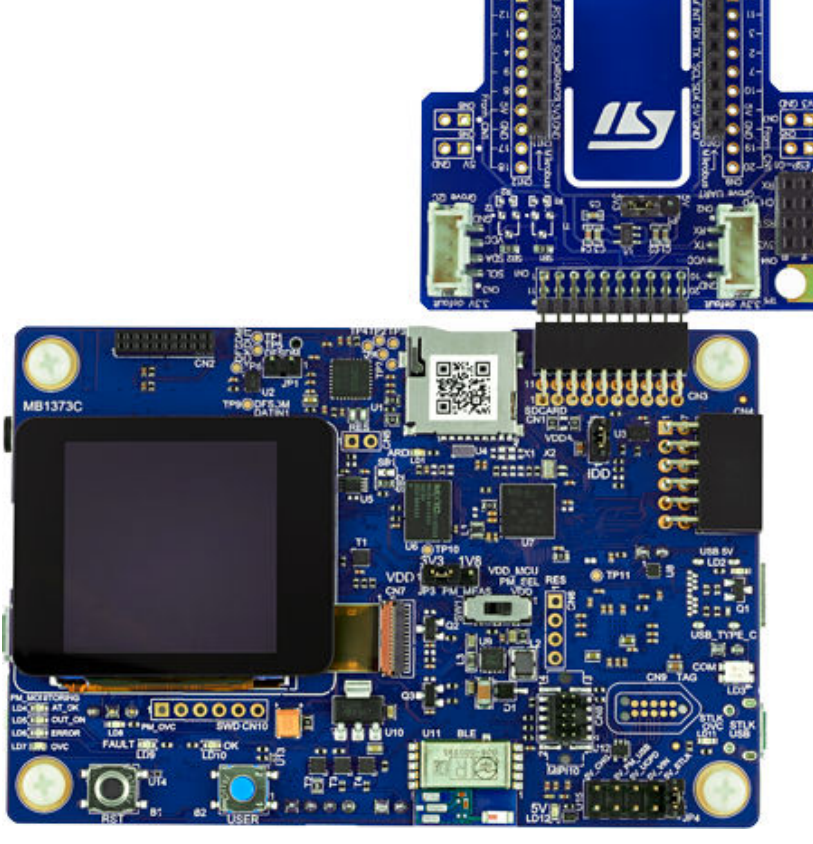

#### **Figure 1. STM32L562E-DK Discovery kit (top view)**

*Picture is not contractual.*

<span id="page-1-0"></span>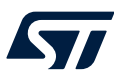

# **1 Features**

- STM32L562QEI6Q microcontroller featuring 512 Kbytes of flash memory and 256 Kbytes of SRAM in a BGA132 package
- 1.54" 240 × 240 pixel-262K color TFT-LCD module with a parallel interface and touch‑control panel
- USB Type-C<sup>®</sup> Sink device FS
- On-board energy meter: 300 nA to 150 mA measurement range with a dedicated USB interface
- SAI audio codec
- MEMS digital microphones
- 512-Mbit Octo‑SPI flash memory
- Bluetooth® Low Energy V4.1 module
- iNEMO 3D accelerometer and 3D gyroscope
- Two user LEDs
- User and reset push-buttons
- Board connectors:
	- USB Type-C®
	- microSD™ card
	- Stereo headset jack including analog microphone input
	- JTAG debugger
	- DPM dynamic-power measurement interface for external device
	- STMod+ expansion connector with fanout expansion board for Wi-Fi®, Grove, and mikroBUS™ compatible connectors
	- Pmod™ expansion connector
	- Audio MEMS daughterboard expansion connector
	- ARDUINO® Uno V3 expansion connector
- Flexible power-supply options:  $ST-LINK \, USB \, V_{BUS}$ , USB connector, or external sources
- On-board STLINK-V3E debugger/programmer with USB re-enumeration capability: mass storage, Virtual COM port, and debug port
- Comprehensive free software libraries and examples available with the [STM32CubeL5](https://www.st.com/en/product/stm32cubel5?ecmp=tt9470_gl_link_feb2019&rt=um&id=UM2617) MCU Package
- Support of a wide choice of Integrated Development Environments (IDEs) including IAR Embedded Workbench®, MDK-ARM, and STM32CubeIDE
- *Note: Arm and TrustZone are registered trademarks of Arm Limited (or its subsidiaries) in the US and/or elsewhere.* arm

<span id="page-2-0"></span>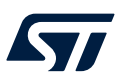

# **2 Ordering information**

To order the STM32L562E-DK Discovery kit, refer to Table 1. Additional information is available from the datasheet and reference manual of the target STM32.

#### **Table 1. Ordering information**

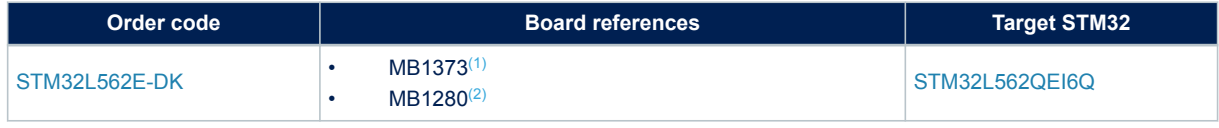

*1. Main board.*

*2. Fanout board.*

## **2.1 Codification**

The meaning of the codification is explained in Table 2.

#### **Table 2. Codification explanation**

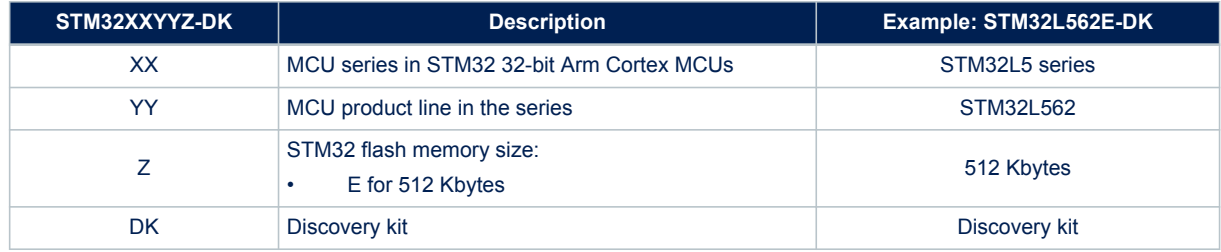

<span id="page-3-0"></span>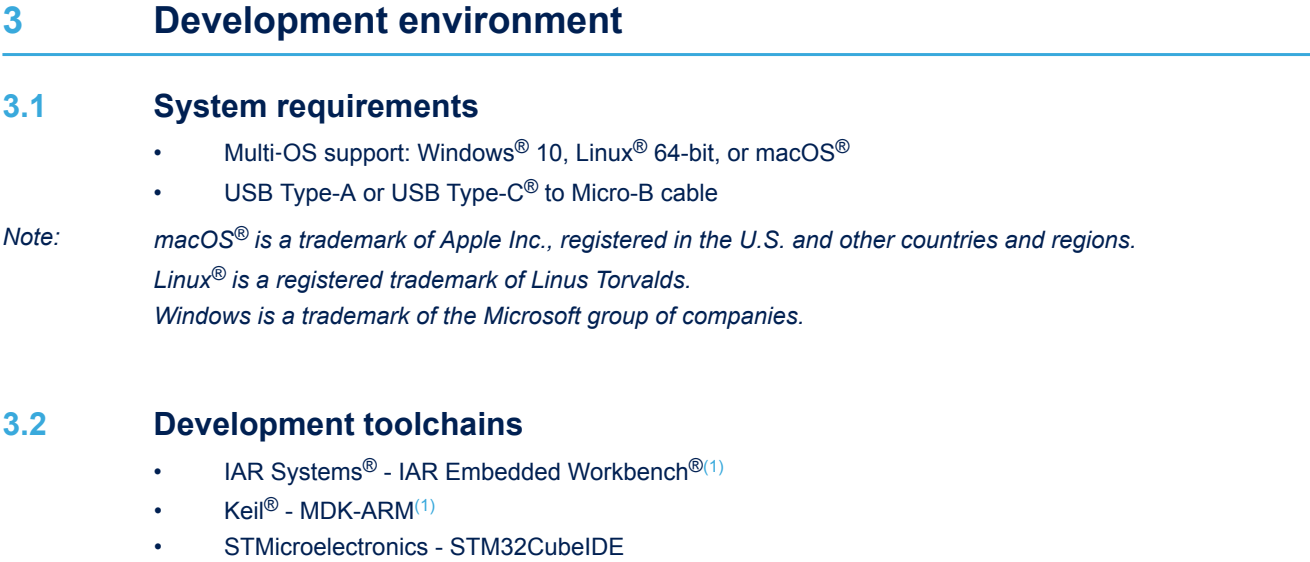

*1. On Windows® only.*

# **3.3 Demonstration software**

The demonstration software, included in the STM32Cube MCU Package corresponding to the on-board microcontroller, is preloaded in the STM32 flash memory for easy demonstration of the device peripherals in standalone mode. The latest versions of the demonstration source code and associated documentation can be downloaded from *[www.st.com](https://www.st.com)*.

<span id="page-4-0"></span>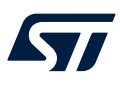

# **4 Conventions**

Table 3 provides the conventions used for the ON and OFF settings in the present document.

#### **Table 3. ON/OFF convention**

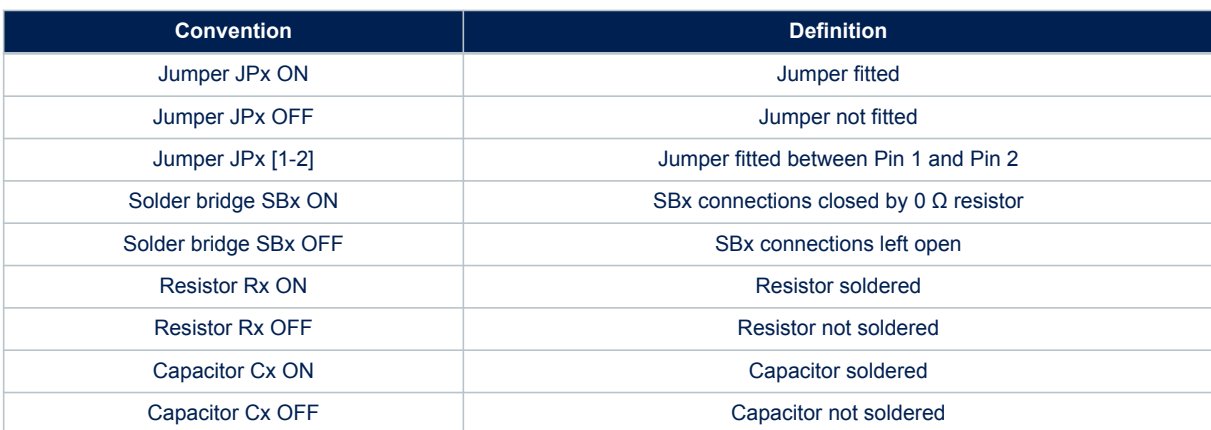

<span id="page-5-0"></span>ST

# **5 Delivery recommendations**

Before the first use, check the board for any damage that might have occurred during shipment, and check that all socketed components are firmly fixed in their sockets and that none is loose in the plastic bag.

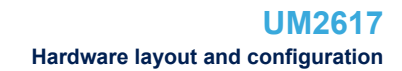

<span id="page-6-0"></span>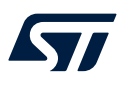

# **6 Hardware layout and configuration**

The STM32L562E-DK Discovery kit is designed around the STM32L562QEI6Q target microcontroller. Figure 2 illustrates STM32L562QEI6Q connections with peripheral components. [Figure 3](#page-7-0) shows the location of the main components on the top side of the Discovery board. [Figure 4](#page-7-0) shows the location of the main components on the bottom side of the Discovery board.

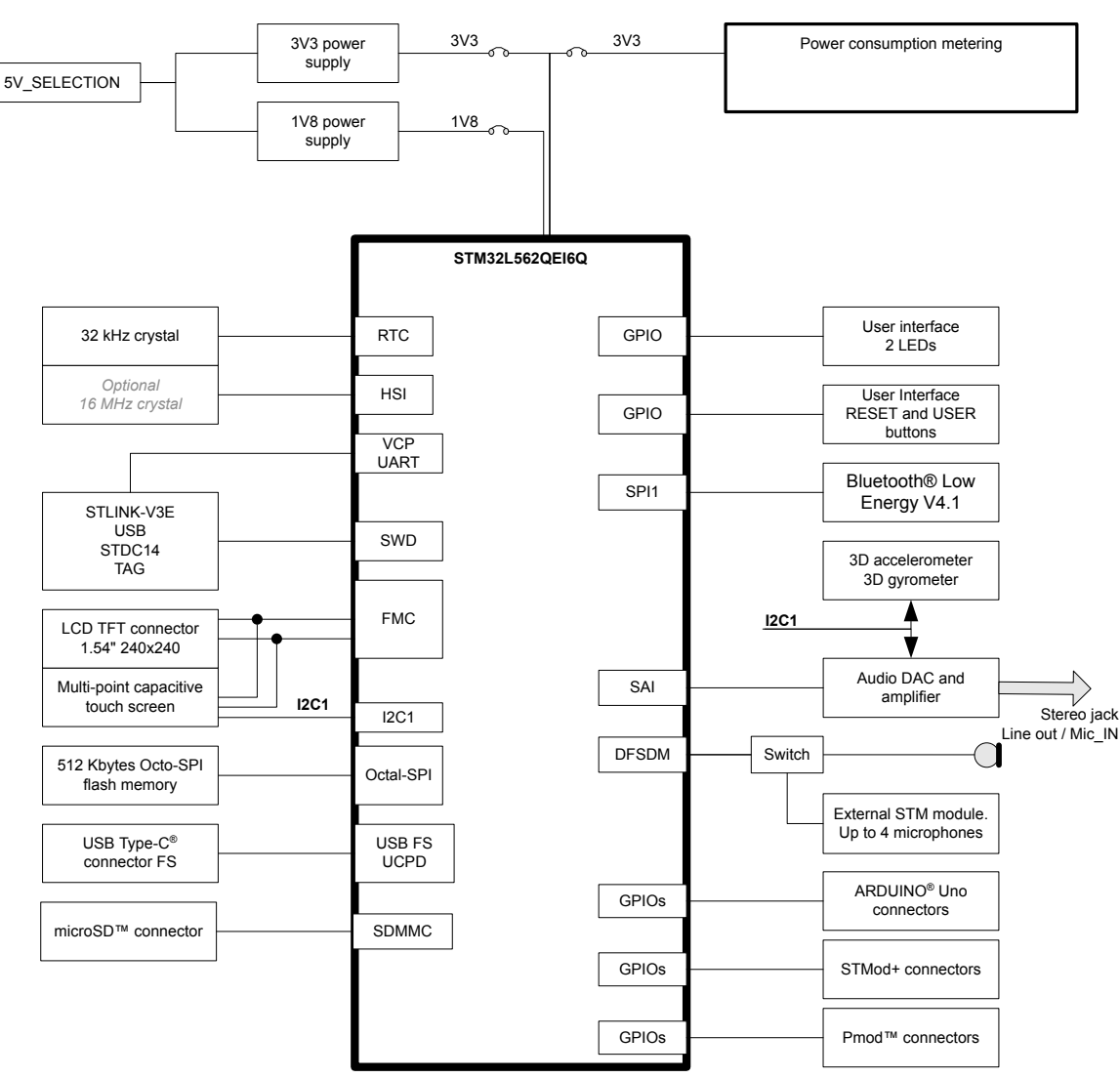

#### **Figure 2. Hardware block diagram**

DT52979V1

<span id="page-7-0"></span>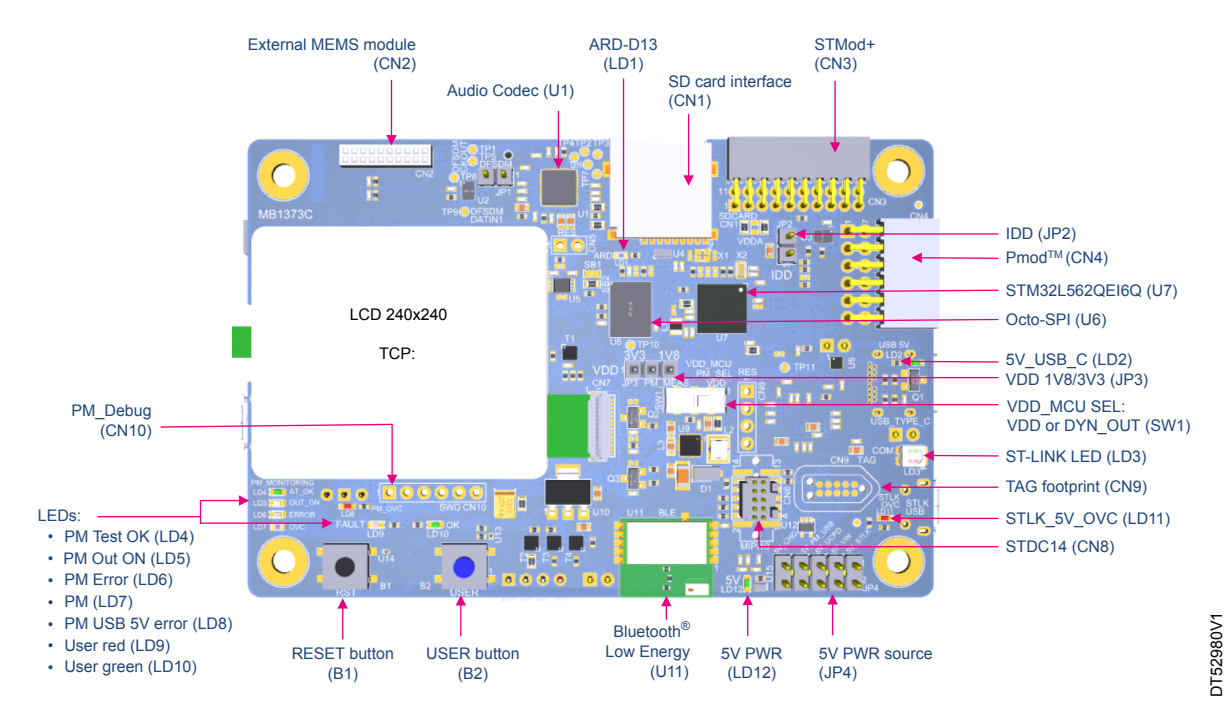

## **Figure 3. STM32L562E-DK PCB layout (top view)**

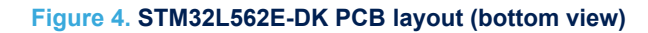

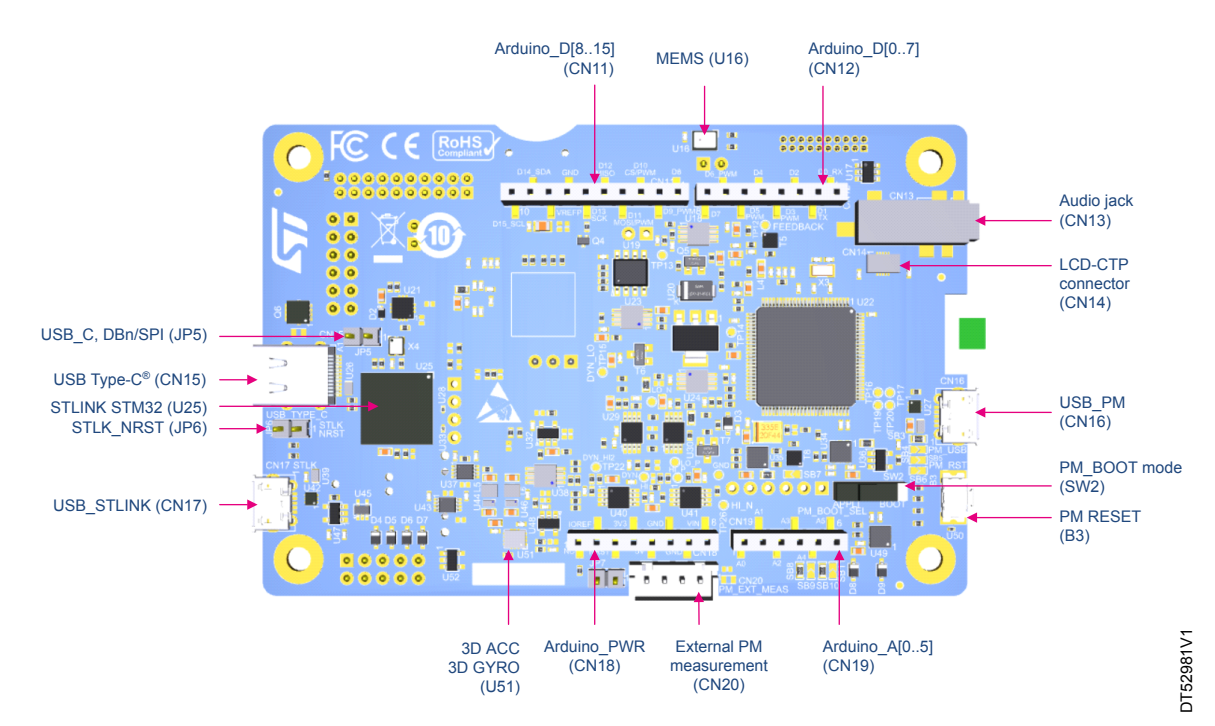

# <span id="page-8-0"></span>**6.1 Embedded STLINK-V3E**

## **6.1.1 Description**

There are two different ways to program and debug the onboard STM32 MCU:

- Using the embedded STLINK-V3E
- Using an external debug tool connected to the STDC14/MIPI10 connector (CN8)

The STLINK-V3E facility for debugging and flashing is integrated into the STM32L562E-DK Discovery kit.

The STLINK-V3E makes the STM32L562E-DK Discovery kitArm® Mbed Enabled™.

The embedded STLINK-V3E supports only SWD and VCP for STM32 devices.

Features supported in STLINK-V3E:

- 5 V power supplied by the USB connector (CN17)
- USB 2.0 high-speed-compatible interface
- JTAG and Serial Wire Debug (SWD) specific features:
	- 3 to 3.6 V application voltage on the JTAG/SWD interface and 5 V tolerant inputs
	- JTAG
	- SWD and Serial Wire Viewer (SWV) communication
- STDC14 (MIPI10) compatible connector (CN8)
- COM status LED (LD3) which blinks during communication with the PC
- OC fault red LED (LD11) alerting on USB overcurrent request
- 5 V/500 mA output power supply capability (U47) with current limitation and LED (LD11)
- 5 V power green LED (LD12)

Table 4 describes the USB Micro-B connector (CN17) pinout.

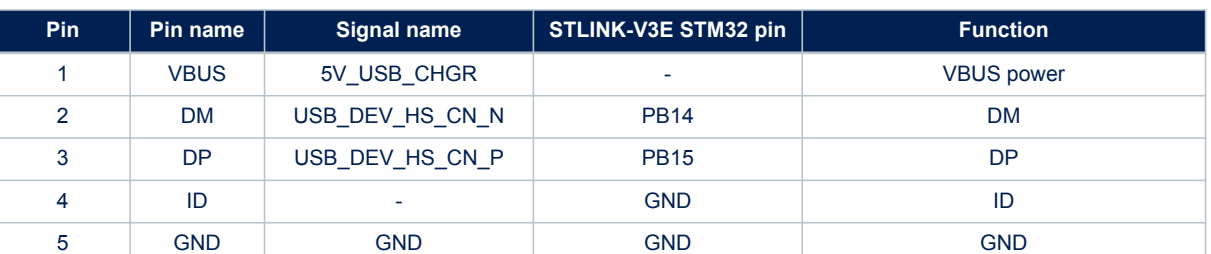

## **Table 4. USB Micro-B connector (CN17) pinout**

### **6.1.2 Drivers**

Before connecting the STM32L562E-DK board to a Windows PC via USB, the user must install a driver for STLINK-V3E (not required since Windows® 10). It is available on the *[www.st.com](https://www.st.com)* website.

In case the STM32L562E-DK board is connected to the PC before the driver is installed, some STM32L562E-DK interfaces might be declared as *Unknown* in the PC device manager. In this case, the user must install the dedicated driver files, and update the driver of the connected device from the device manager as shown in [Figure 5](#page-9-0).

*Note: Prefer using the USB Composite Device handle for a full recovery.*

<span id="page-9-0"></span>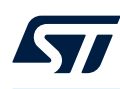

#### **Figure 5. USB composite device**

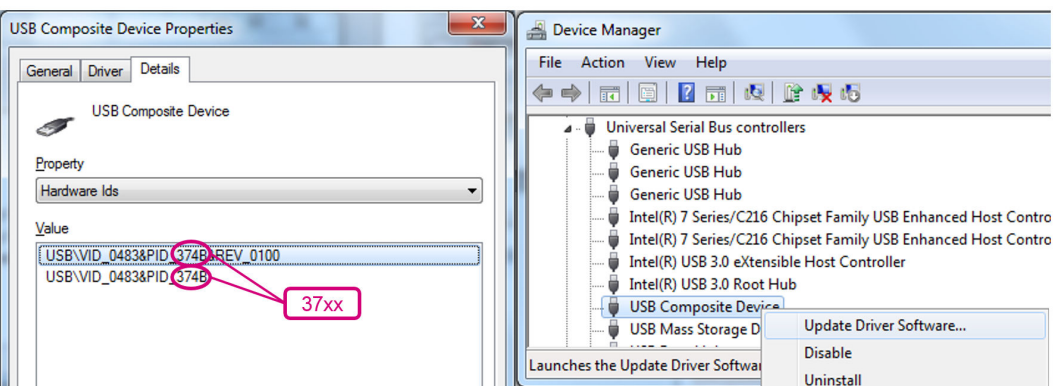

#### *Note: 37xx:*

- *• 374E for STLINK-V3E without bridge functions*
- *• 374F for STLINK-V3E with bridge functions*

#### **6.1.3 STLINK-V3E firmware upgrade**

The STLINK-V3E embeds a firmware upgrade mechanism for in‑place upgrades through the USB port. The firmware might evolve during the lifetime of the STLINK-V3E product (for example new functionalities, bug fixes, support for new microcontroller families). Visit the *[www.st.com](https://www.st.com)* website before starting to use the STM32L562E-DK Discovery kit and periodically, to stay up-to-date with the latest firmware version.

#### **6.1.4 Using an external debug tool to program and debug the onboard STM32**

Two basic ways to support an external debug tool:

- 1. Keep the embedded STLINK-V3E running. Power on the STLINK-V3E at first until the COM LED lights RED. Then connect the external debug tool through the STDC14/MIPI10 debug connector (CN8).
- 2. Set the embedded STLINK-V3E in a high-impedance state. When setting the jumper JP6 (STLK\_RST) ON, the embedded STLINK-V3E is in the RESET state and all GPIOs are in high impedance. Then the user can connect the external debug tool to the debug connector (CN8).

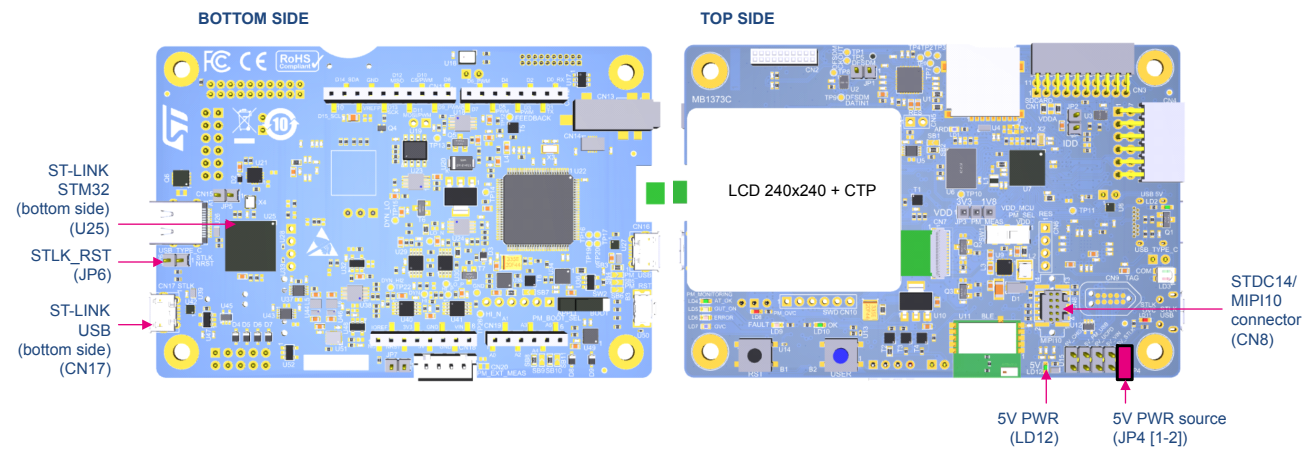

#### **Figure 6. Connecting an external debug tool to program the on-board STM32L5**

<span id="page-10-0"></span>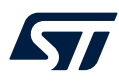

Figure 7 shows the STDC14 connector (CN8) pinout.

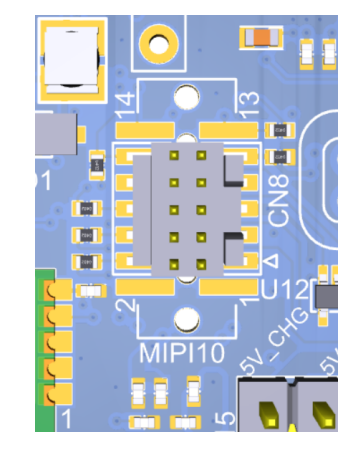

**Figure 7. STDC14 connector (CN8) pinout**

Table 5 describes the STDC14/MIPI10 debug connector (CN8) pinout.

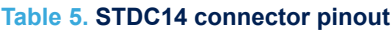

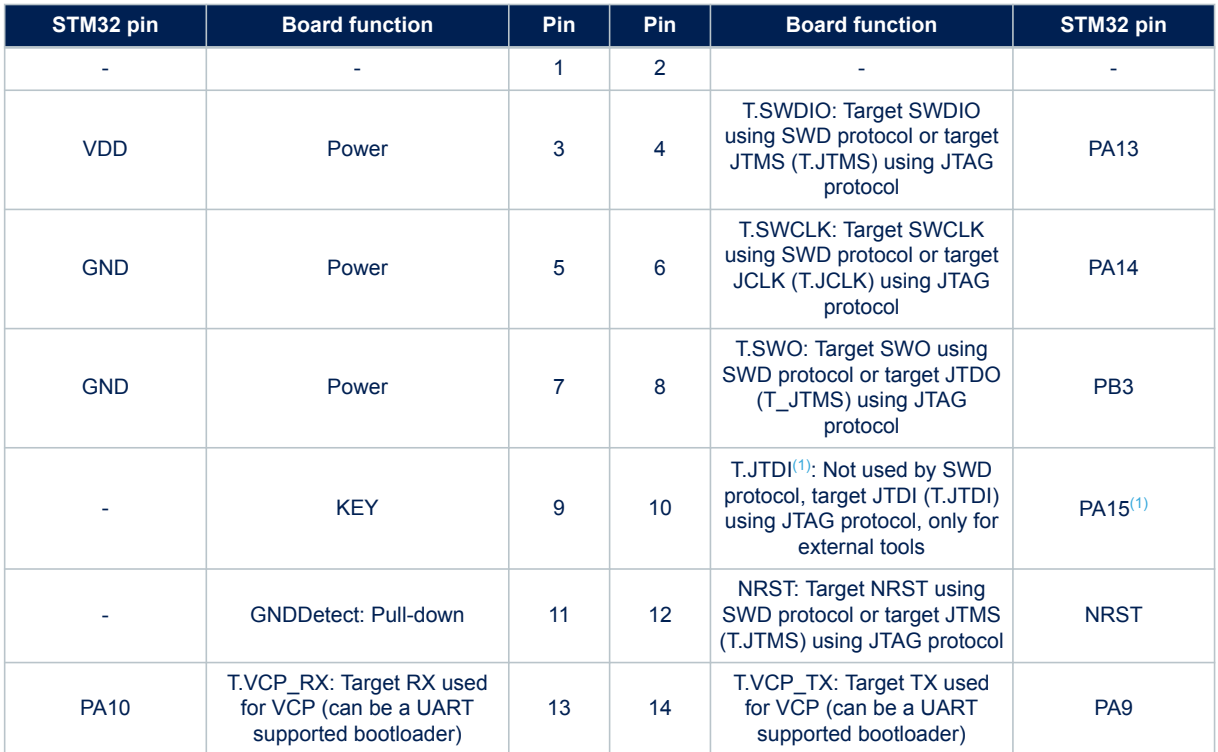

*1. PA15 is used by default for the UCPD\_CC1 feature. To use PA15 for JTDI, add the R42 resistor. In this case, the UCPD\_CC1 feature cannot be used.*

## **6.2 TAG footprint**

<span id="page-11-0"></span>ST

The TAG footprint (CN9) can also output a debug interface compatible with the TAG probe TC2050-IDC-NL. Figure 8 shows the TAG connector pinout.

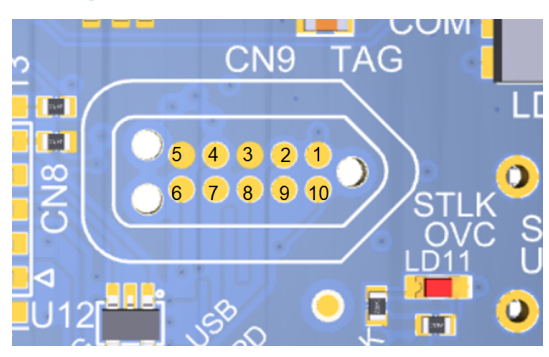

#### **Figure 8. TAG connector (CN9) pinout**

Table 6 describes the TAG connector (CN9) pinout.

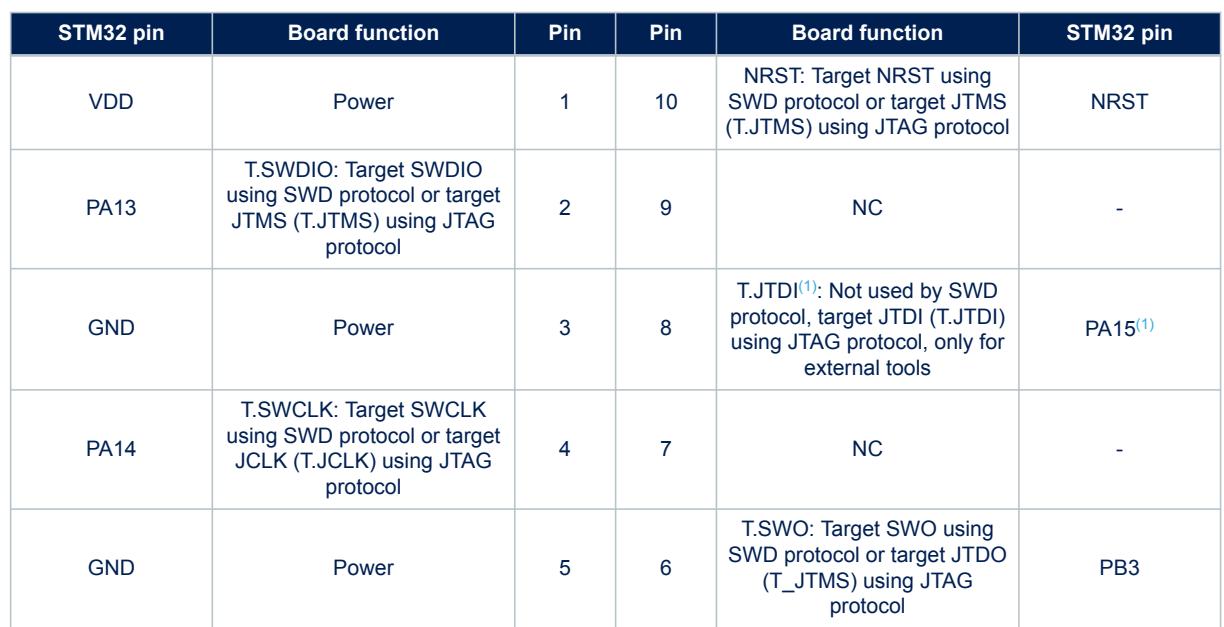

#### **Table 6. TAG connector (CN9) pinout**

*1. PA15 is used by default for the UCPD\_CC1 feature. To use PA15 for JTDI, add the R42 resistor. In this case, the UCPD\_CC1 feature cannot be used.*

## <span id="page-12-0"></span>**6.3 Power supply**

## **6.3.1 5 V power supply general view**

The STM32L562E-DK Discovery kit can be powered from a 5 V DC power source.

One of the following 5 V DC power inputs can be used, upon an appropriate board configuration:

- 5V STLK provided by a host PC connected to CN17 through a Micro-B USB cable (default configuration)
- 5V VIN provided by an external 7 to 12 V power supply connected to ARDUINO<sup>®</sup> CN18 pin 8
- 5V UCPD provided by a host PC connected to CN15 through a USB Type- $C^{\circledR}$  cable.
- 5V PM provided by a host PC connected to CN16 through a Micro-B USB cable. This one is used for the energy meter function.
- 5V CHG provided by a 5 V USB charger connected to CN17 through a Micro-B USB cable
- 5V DC provided by an external 5V DC source on ARDUINO<sup>®</sup> CN18 pin 5, or directly after the JP4 connector for 5 V selection

When 5V VIN, 5V CHG, 5V DC, or 3V3 is used to power the STM32L562E-DK board, this power source must comply with the standard EN-60950-1: 2006+A11/2009 and must be safety extra low voltage (SELV) with limited power capability.

The green LED (LD12) turns on when the voltage on the power line marked as 5 V is present. All supply lines required for the operation of the components on STM32L562E-DK are derived from that 5 V line. When the power supply is external 3V3 or 5V CHG on CN17, the STLINK-V3E cannot be used.

Table 7 describes the 5 V power supply capabilities.

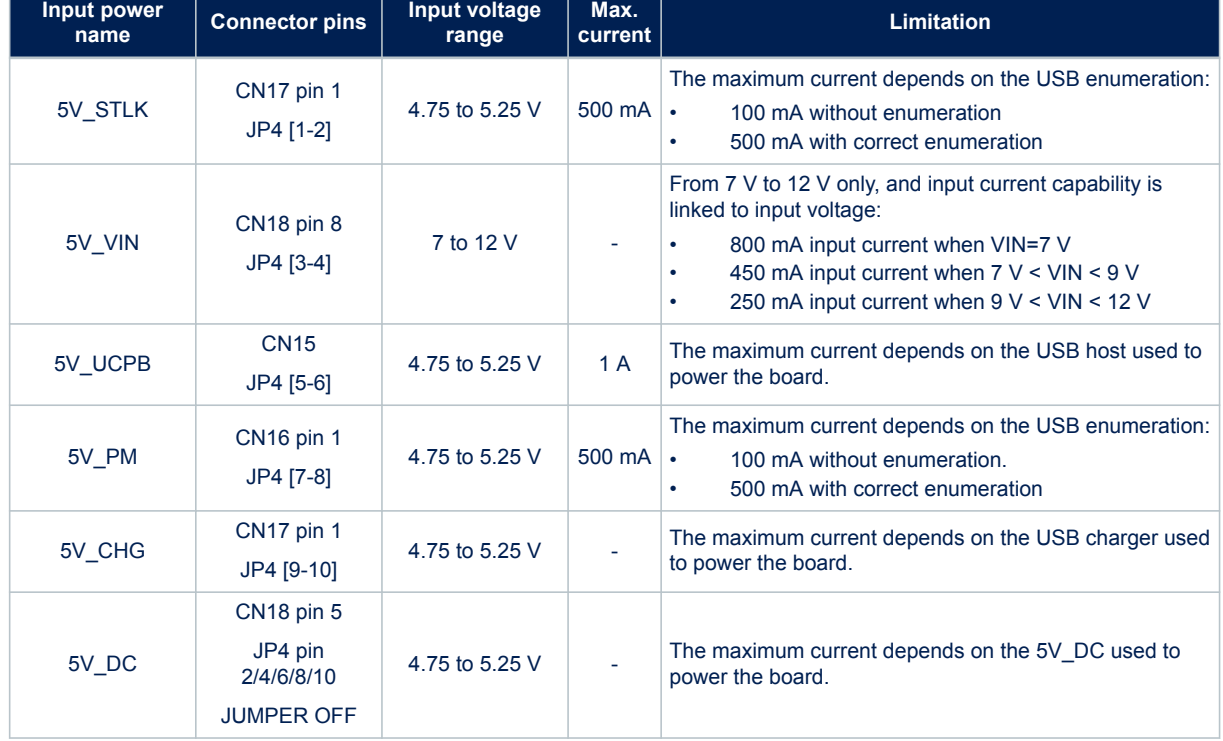

#### **Table 7. Power supply capabilities**

#### <span id="page-13-0"></span>**6.3.2 Power supply input from an STLINK-V3E USB connector (default setting): 5 V/500 mA**

5V\_STLK is a DC power with limitation from an STLINK-V3E USB connector (CN17), the USB Micro-B connector of STLINK-V3E. In this case, the JP4 jumper must be on pin [1-2] to select the 5V\_STLK power source on the JP4 silkscreen. This is the default setting. If the USB enumeration succeeds, the 5V\_STLK power is enabled, by asserting the PWR\_ENn signal (from the STLINK-V3E MCU). This pin is connected to a power switch, which powers the board. This power switch also features a 500 mA current limitation to protect the PC in case of an onboard short circuit.

The STLINK-V3E USB connector (CN17) can power the Discovery board with its shield, but only an STLINK-V3E circuit has the power before USB enumeration because the host PC only provides 100 mA to the board at that time. During the USB enumeration, the Discovery board asks for a 500 mA current to the host PC. If the host can provide the required power, the enumeration finishes by a *SetConfiguration* command. Then the power switch and the green LED (LD12) turned ON. Thus, the Discovery board with its shield can consume 500 mA current, but no more. If the host is not able to provide the requested current, the enumeration fails. Therefore, the power switch remains OFF and the MCU part including the expansion board is not powered. As a consequence, the green LED (LD12) remains turned OFF. In this case, it is mandatory to use another power supply.

The 5V STLK power source configuration for jumper JP4 [1-2] is described in Figure 9.

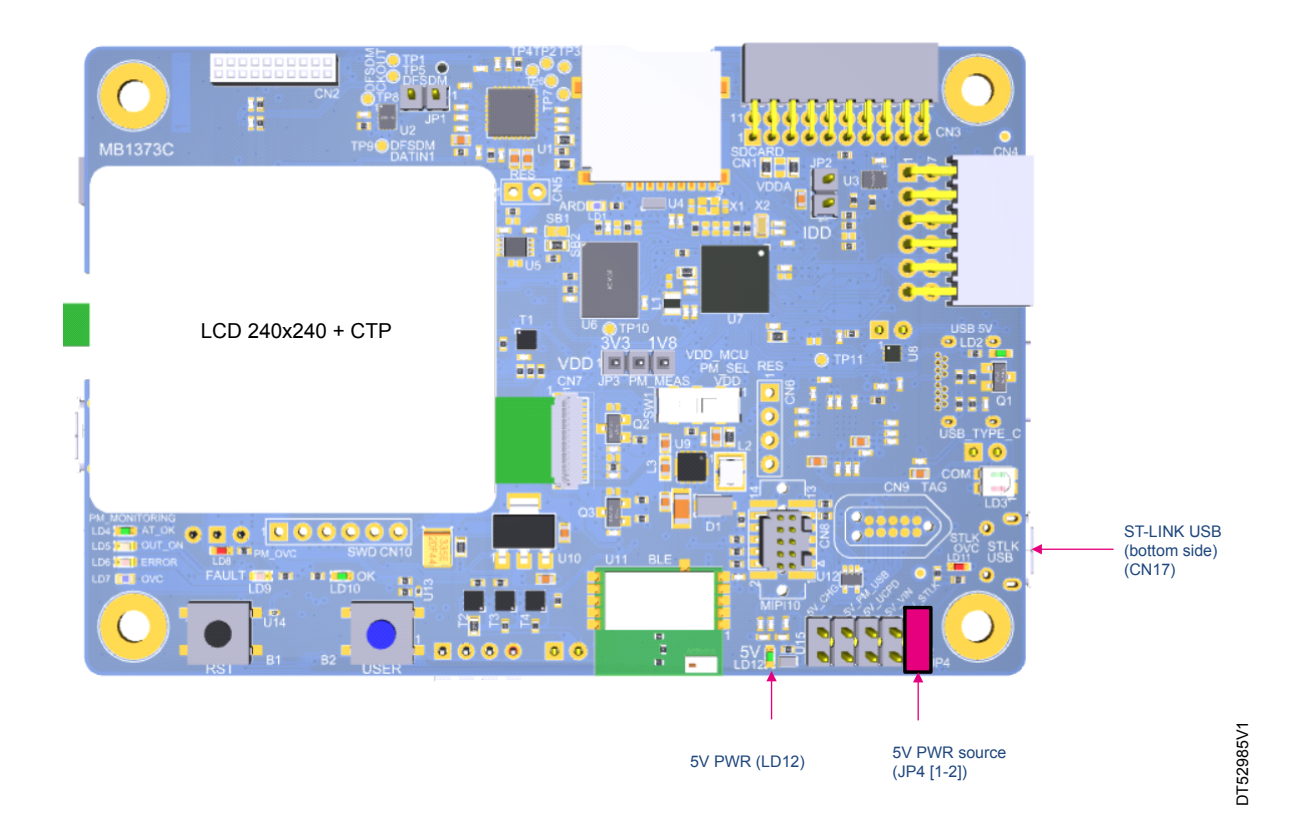

#### **Figure 9. JP4 [1-2]: 5V\_STLK PWR SOURCE**

<span id="page-14-0"></span>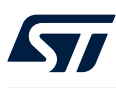

## **6.3.3 5V\_VIN power source: 7 to 12 V, 800 mA maximum**

5V VIN is the DC power coming from the ARDUINO<sup>®</sup> connector (CN18). In this case, the JP4 jumper must be on pin [3-4] to select the 5V\_VIN power source on the JP4 silkscreen.

A dedicated LDO (U10) is used to generate the 5V\_VIN from the 7 to 12 V VIN input.

The 5V VIN power source configuration for jumper JP4 [3-4] is described in Figure 10.

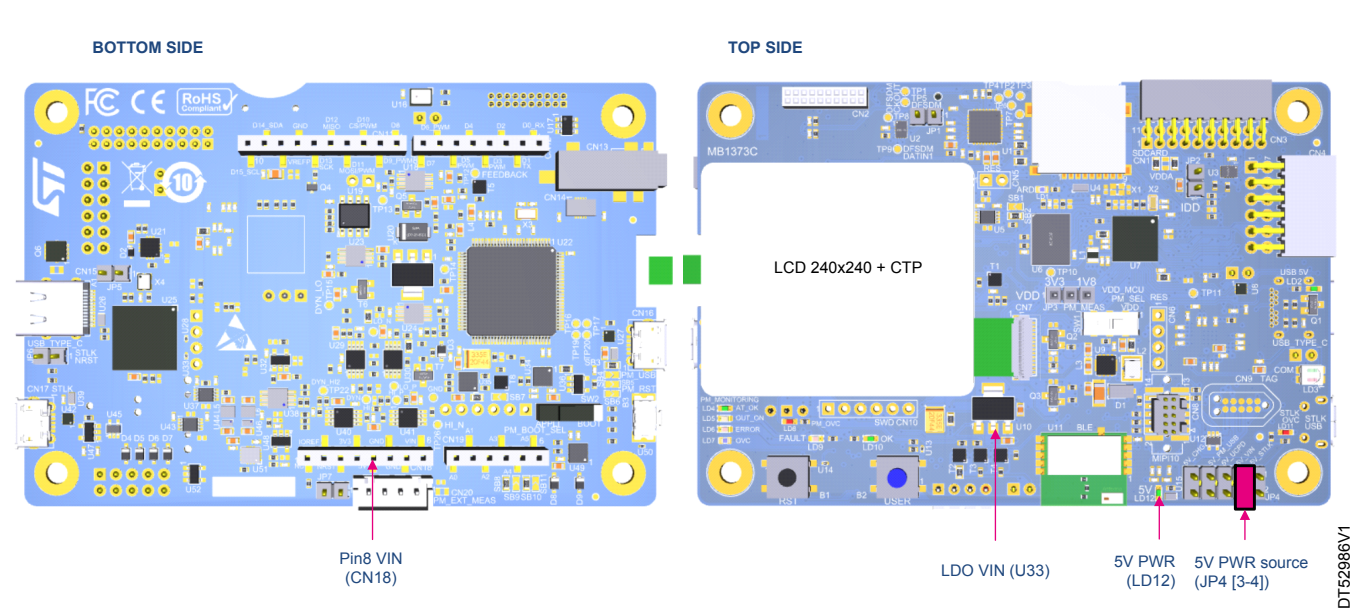

## **Figure 10. JP4 [3-4]: 5V\_VIN PWR SOURCE**

## **6.3.4 5V\_UCPD power source: 5 V, 1 A maximum**

5V UCPD is the DC power supply connected to the user USB Type-C<sup>®</sup> connector (CN15) for power delivery. To select the 5V UCPD power source on the JP4 silkscreen, the JP4 jumper must be on pins [5-6]. The 5V UCPD power source configuration for jumper JP4 [5-6] is described in Figure 11.

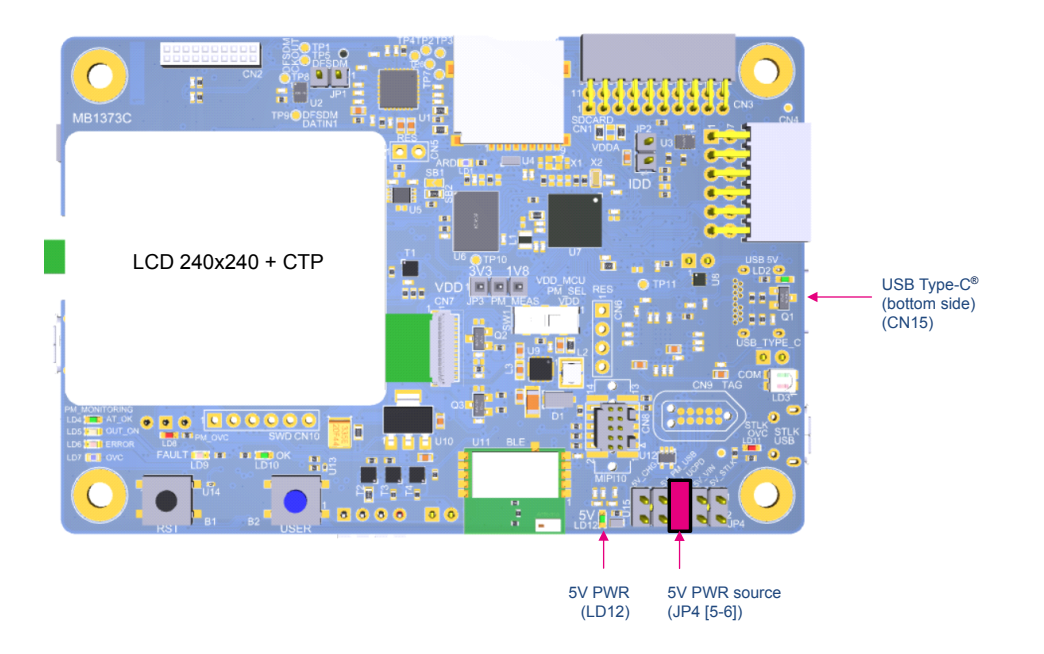

**Figure 11. JP4 [5-6]: 5V\_USB\_TYPE\_C PWR SOURCE (CN15)**

## **6.3.5 5V\_PM power source: 5 V, 500 mA**

<span id="page-15-0"></span>ST

5V PM is the DC power coming from the energy metering part on the USB connector (CN16). In this case, the JP4 jumper must be on pin [7-8] to select the 5V\_PM power source on the JP4 silkscreen.

When the 5V\_PM is selected, the SW1 switch must be set in the PM\_MEAS position to provide and measure VDD.

The 5V PM power source configuration for jumper JP4 [7-8] is described in Figure 12.

#### **Figure 12. JP4 [7-8]: 5V\_PM PWR SOURCE (CN16)**

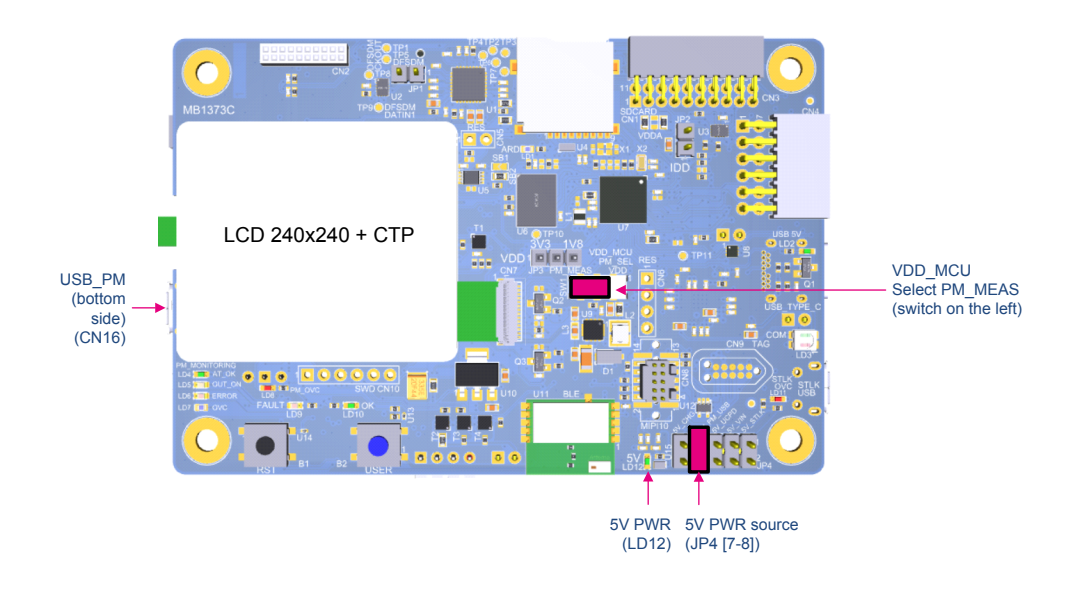

## **6.3.6 5V\_CHG power source: 5 V**

5V CHG is the DC power charger connected to USB STLINK-V3E (CN17). To select the 5V CHG power source on the JP4 silkscreen, the JP4 jumper must be on pins [9-10]. In this case, if the STM32L562E-DK board is powered by an external USB charger, then the debug on the STLINK-V3E USB connector is not available. The 5V\_CHG power source configuration for jumper JP4 [9-10] is described in Figure 13.

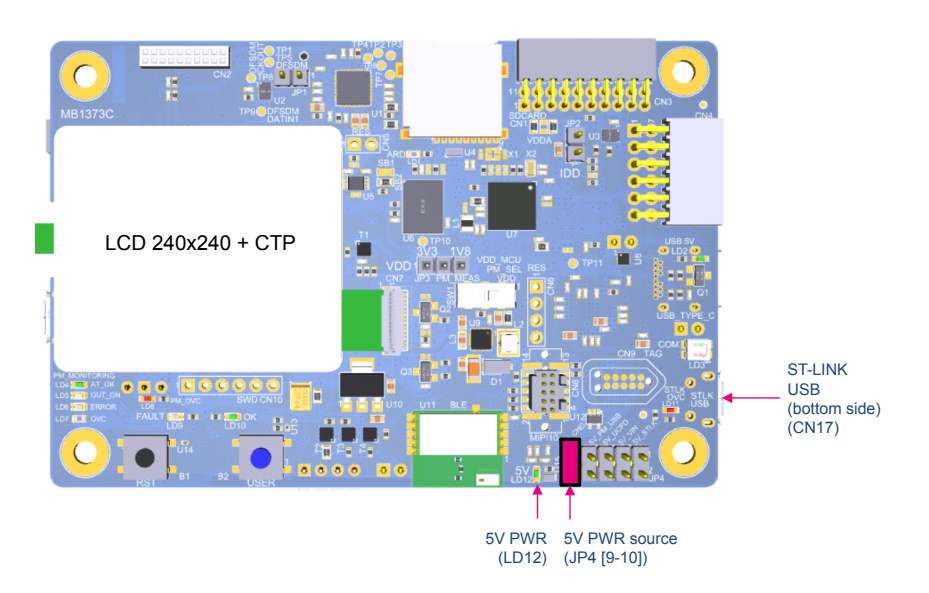

#### **Figure 13. JP4 [9-10]: 5V\_CHG PWR SOURCE (CN17)**

DT52989V

DT52988V

<span id="page-16-0"></span>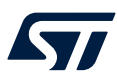

*Note: With this JP4 configuration: 5V\_CHG, the USB\_PWR protection is bypassed. Never use this configuration with a computer connected instead of the charger. As the USB\_PWR protection is bypassed, if the board consumption is higher than 500 mA, this can damage the computer. If a 500 mA current is enough, it is recommended to prefer the 5V\_STLK source instead of the 5V\_CHG source.*

## **6.3.7 5V\_DC power source**

5V\_DC is the DC power coming from external (5 V DC power from ARDUINO® CN5 pin5 or JP4 pin 2, 4, 6, 8, or 10 jumper connectors. In this case, the JP4 jumper must be OFF.

The 5V DC power source configuration for jumper JP4 [-] is described in Figure 14.

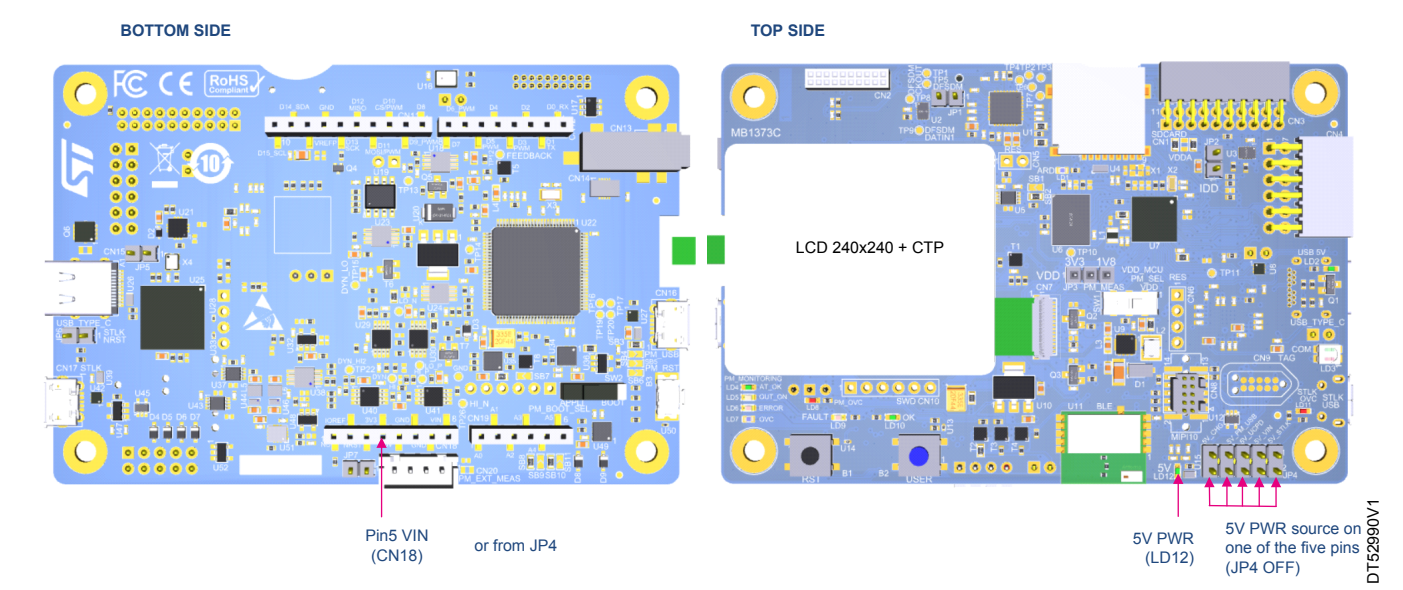

#### **Figure 14. JP4 [-]: 5V\_DC PWR SOURCE**

## <span id="page-17-0"></span>**6.3.8 Programing/debugging when the power supply is not from STLINK-V3E (5V\_STLK)**

5V VIN, 5V PM, 5V DC, or 5V UCPD can be used as an external power supply, in case the current consumption of the STM32L562E-DK Discovery kit, with expansion boards, exceeds the allowed current on USB. In such a condition, it is still possible to use the USB for communication for programming or debugging only. In this case, it is mandatory to power the board first using 5V\_VIN, 5V\_PM, 5V\_DC or 5V\_UCPD then connect a USB cable to the PC. Proceeding this way, the enumeration succeeds thanks to the external power source.

The following power sequence procedure must be respected:

- 1. Connect the JP4 jumper according to the external 5 V power source selected.
- 2. Connect the external power source according to JP4.
- 3. Power ON the external power supply.
- 4. Check that the 5 V green LED (LD12) is turned ON.
- 5. Connect the PC to the USB connector (CN17).

If this sequence is not respected, the board might be powered by  $V_{\text{BUS}}$  first from STLINK-V3E, and the following risks might be encountered:

- If the board needs more than 500 mA, the PC might be damaged or limit the current. As a consequence, the board is not powered correctly.
- A 500 mA current is requested at the enumeration step. If the PC does not provide such a current, there is a risk that the request is rejected and enumeration fails. Consequently, the board is not powered and LD12 remains OFF.

#### **6.3.9 External power supply output**

5 V: When the STM32L562E-DK board is powered by 5V\_STLK, 5V\_VIN, 5V\_PM, 5V\_UCPD, or 5V\_CHG, the 5 V on ARDUINO<sup>®</sup> CN18 pin 5 can be used as an output power supply for an expansion board plugged into CN18. In this case, the maximum current of the power source specified in [Table 7](#page-12-0) must be respected.

3V3: ARDUINO<sup>®</sup> CN18 pin 4 can also be used as a power supply output. The current is limited by the maximum 300 mA current capability of the DC-DC converter (U46), concerning the STM32L562E-DK board and its shield consumption.

#### **6.3.10 Internal power supply**

For general information concerning design recommendations for STM32L562QEI6Q with INTERNAL SMPS and design guide for ultra-low-power applications with performance, refer to the application note *Getting started with STM32L5 Series hardware development* (AN5211), available on the *[www.st.com](https://www.st.com)* website.

#### **3V3**

Regardless of the 5V power source, a U46 DC-DC converter is used to deliver a fixed 3.3 V power supply, with a current capability of 300 mA. This power source of 3.3 V is shared between the STM32L562E-DK and its expansion board.

#### **1V8**

Regardless of the 5V power source, a U44 DC-DC converter is used to deliver a fixed 1.8 V voltage, with a current capability of 300 mA. This power source of 3.3 V is shared between the STM32L562E-DK and its expansion board.

When VDD MCU is connected to 1V8, the MCU switches to LDO mode instead of SMPS mode.

**Warning:** *The power sequence is not respected when using 1V8 VDD. Refer to the application note Getting started with STM32L5 Series hardware development (AN5211), and STM32L5xx product datasheets for power sequencing, available on the [www.st.com](https://www.st.com) website.*

#### **DYN\_OUT**

The STM32L562E-DK Discovery kit offers the possibility to make dynamic current consumption measurements with a range of 300 nA to 150 mA. An integrated energy meter performs this function. Refer to [Section 6.19 MCU](#page-43-0)  [energy meter tools.](#page-43-0)

#### <span id="page-18-0"></span>**VDD\_MCU selection**

VDD\_MCU used to supply the STM32 can be powered by the U46 DC-DC converter (3V3) by setting JP3 [1-2], or by the U44 DC-DC converter (1V8) by setting JP3 [2-3]. For both configurations, the SW1 must be in the VDD position.

Energy meter tools can also power VDD\_MCU. To use the energy meter tools, follow the configuration below:

- Set the SW1 switch to the position PM\_MEAS.
- Power the board through the 5V\_PM with the USB connector (CN16).
- JP4 jumper must be on pin [7-8] to select the 5V PM power source on the JP4 silkscreen.

With this configuration, it is recommended to set JP3 to the correct position, 3V3 or 1V8, to respect the I/O level compatibility between MCU and onboard I/Os.

The VDD\_MCU power selection schematic is described in Figure 15.

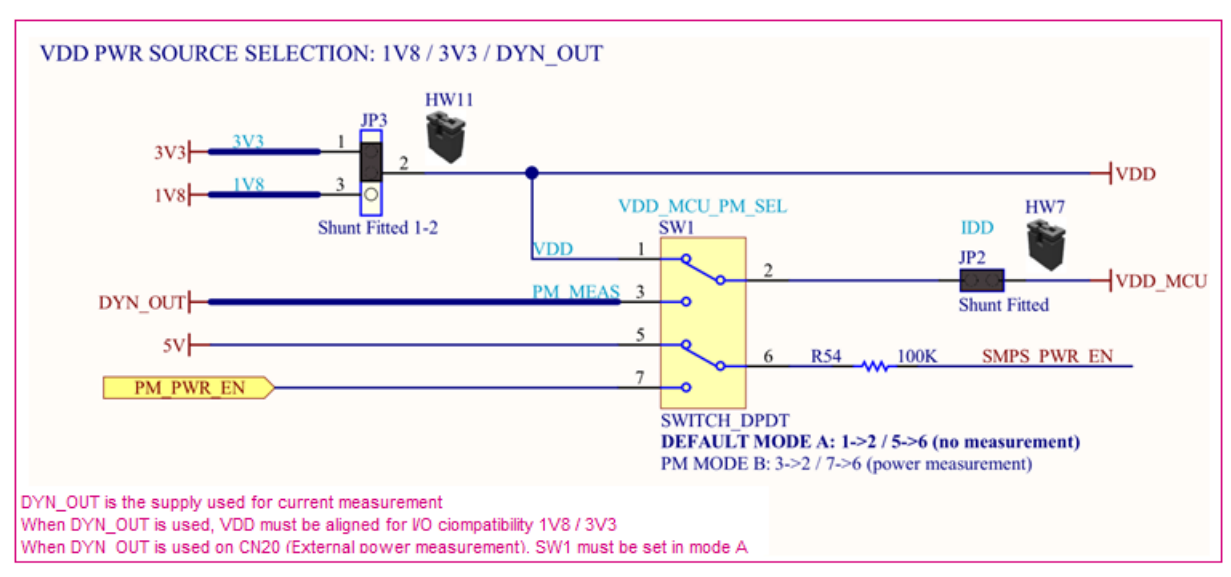

#### **Figure 15. VDD\_MCU power selection schematics**

Figure 15 details the VDD\_MCU power selection.

#### **Table 8. VDD\_MCU power selection**

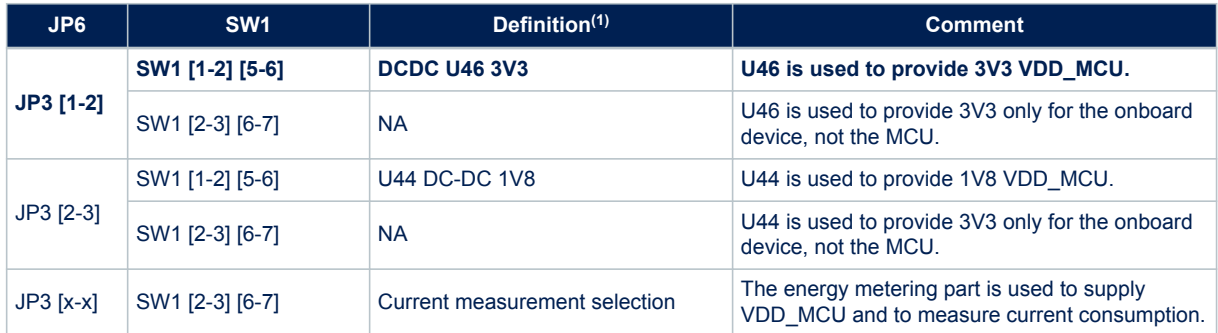

*1. The default configuration is shown in bold.*

<span id="page-19-0"></span>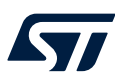

Figure 16 describes the VDD\_MCU power selection on the STM32L562E-DK board.

#### **Figure 16. VDD\_MCU power selection**

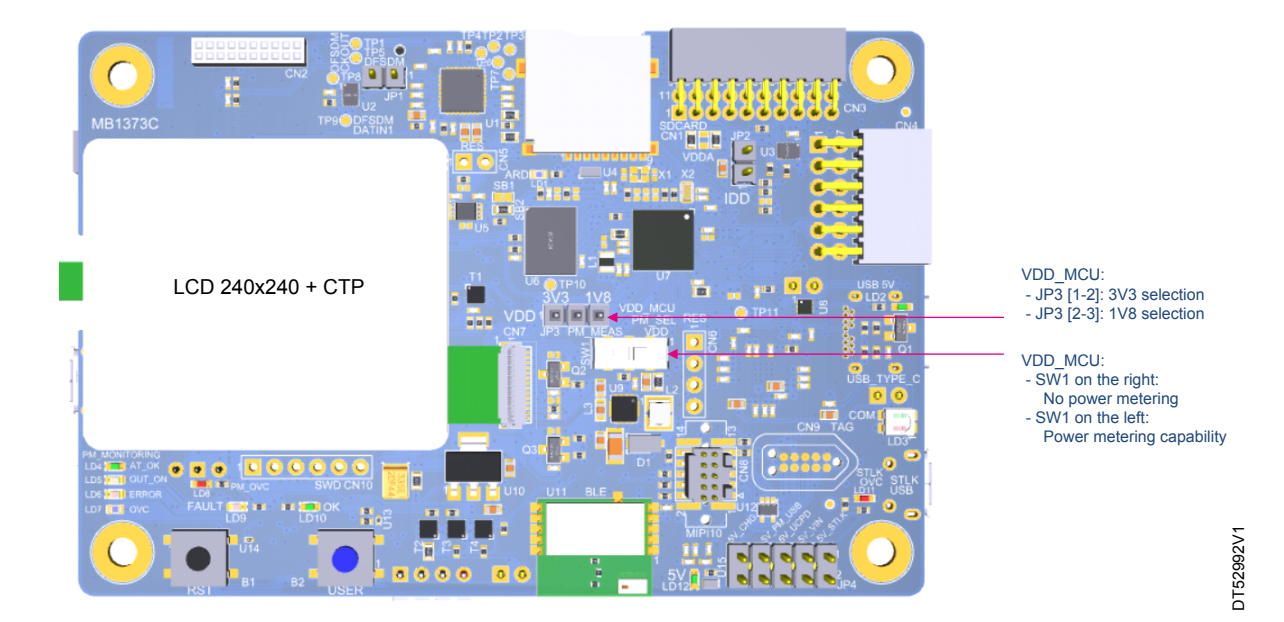

## **6.4 RSS/bootloader**

The bootloader is located in the system memory, programmed by ST during production. It is used to reprogram the flash memory by using USART, I<sup>2</sup>C, SPI, CAN FD, or USB FS in device mode through the DFU (device firmware upgrade). The bootloader is available on all devices. For more details, refer to the application note *STM32 microcontroller system memory boot mode* (AN2606), available on the *[www.st.com](https://www.st.com)* website.

The root secure services (RSS) are embedded in a flash memory area named the secure information block, programmed during ST production. For example, it enables secure firmware installation (SFI) thanks to the RSS extension firmware (RSSe SFI). This feature allows customers to protect the confidentiality of the firmware to be provisioned into the STM32 when production is subcontracted to an untrusted third-party. The root secure services are available on all devices, after enabling the TrustZone<sup>®</sup> through the TZEN option bit.

The bootloader version can be identified by reading the bootloader ID at the address  $0 \times 0$ BF97FFE.

#### **6.4.1 Limitation**

The STM32L5 part soldered on STM32L562E-DK on the product version DK32L562E\$AT1 (sticker available on the top side of the board) embeds the bootloader V9.0 affected by the limitations to be worked around, as described hereunder. The bootloader ID of the bootloader V9.0 is 0x90.

The following limitations exist in the bootloader V9.0:

#### **Issue observed:**

Option byte programming in RDP level 0.5: The user cannot program nonsecure option bytes in RDP level 0.5 through the bootloader.

#### **Proposed workaround:**

The user can program option bytes thanks to STM32CubeProgrammer GUI or command-line interfaces through JTAG. To know how to program option bytes through STM32CubeProgrammer, refer to the user manual *STM32CubeProgrammer software description* (UM2237), available on the *[www.st.com](https://www.st.com)* website.

#### **Issue observed:**

Impossible to set the TZEN option bit: The user cannot set the TZEN option bit through the bootloader interfaces.

<span id="page-20-0"></span>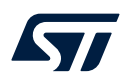

#### **Proposed workaround:**

Instead of the bootloader interface, the user can use JTAG to set the TZEN option bit.

#### **Issue observed:**

Go command on USB-DFU interface: The user cannot use the *Go command through bootloader* on the USB-DFU interface.

#### **Proposed workaround:**

Instead of the USB-DFU interface, the user can use JTAG or any other communication port supported by the bootloader to run the *Go command*, like USART, I <sup>2</sup>C, SPI, or CAN FD.

**Caution:** Only SFI through JTAG is fully supported on bootloader V9.0. SFI through bootloader interfaces is partially supported because the bootloader cannot manage some option bytes and they must be set through JTAG.

#### **6.4.2 Boot from RSS**

On STM32L562E-DK, the PH3-BOOT0 is fixed to a low level allowing the boot from the memory address defined by the SECBOOTADD0 option byte. To change the boot from RSS, it is needed to set the PH3-BOOT0 to the high level by removing R32 and soldering R31, or just by applying 3V3 on the PH3-BOOT0 signal between R32 and R31. In this second case, it is not necessary to remove R32 or to add R31.

Figure 17 explains how to connect 3V3 to BOOT0.

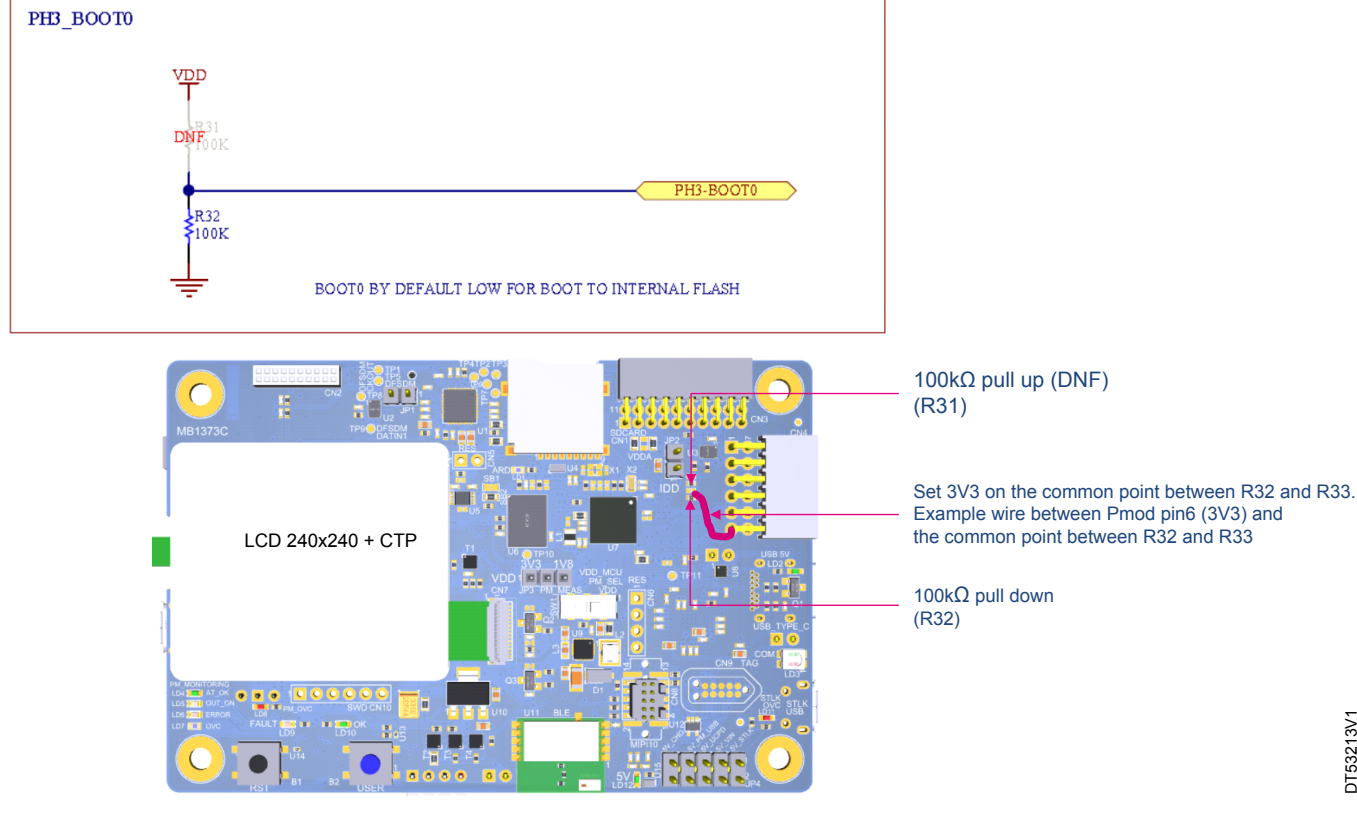

#### **Figure 17. BOOT0 modification to set the high**‑**level logic**

<span id="page-21-0"></span>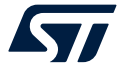

# **6.5 Clock source**

## **6.5.1 LSE clock reference**

The LSE clock reference on the STM32L562QEI6Q microcontroller is done by an external crystal X2.

• 32.768 kHz crystal

## **6.5.2 HSE clock reference**

The HSE clock references on the STM32L562QEI6Q microcontroller can come from:

- Internal RC for MSI clock reference (default configuration)
- STLK\_MCO from STLINK-V3E: 8 MHz optional clock not connected by default
- 16 MHz crystal X1, for HSE clock generator. This one is optional and not mounted by default.

Table 9 describes the I/O configuration for the optional HSE.

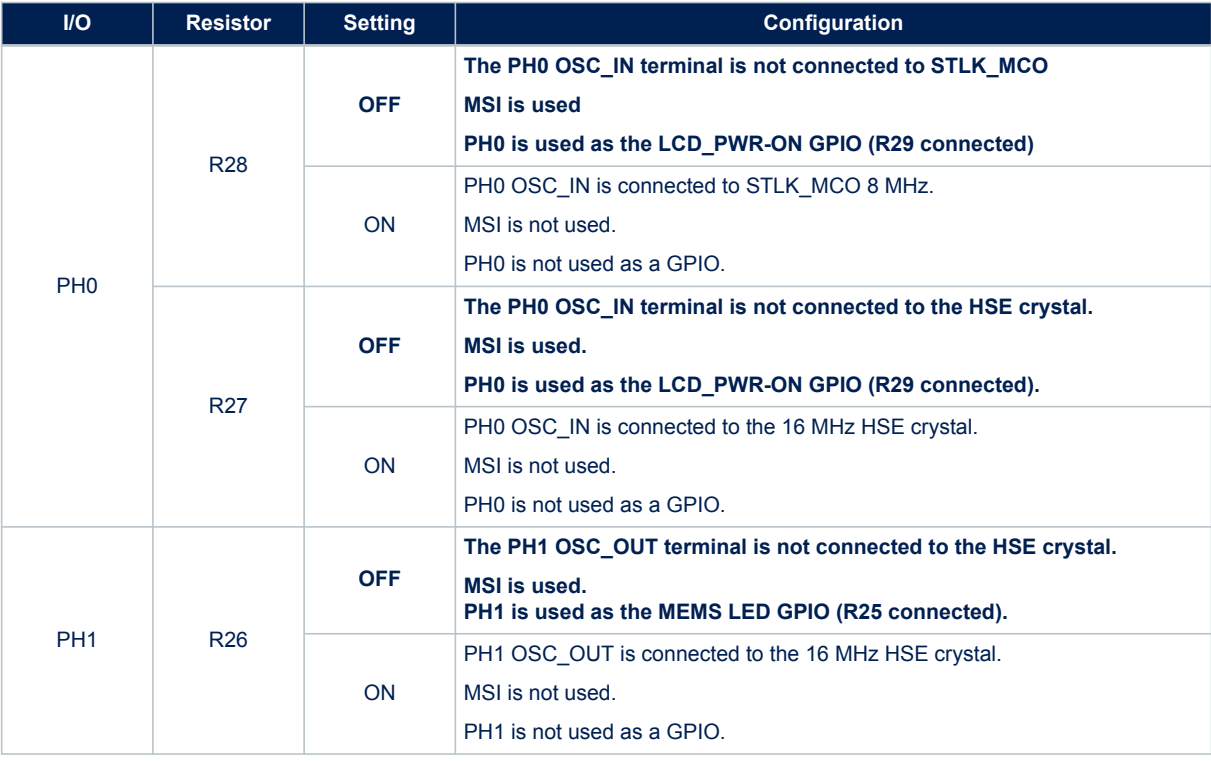

## **Table 9. I/O configuration for the optional HSE**

*1. The default configuration is shown in bold.*

## **6.6 Reset source**

The reset signal of the STM32L562E-DK Discovery kit is active at a low level. Internal PU forces the RST signal to a high level.

Sources of reset are:

- Black RESET button (B1)
- Embedded STLINK-V3E
- JTAG/SWD STDC14 connector (CN8) and TAG connector (CN9) (reset from debug tools)
- ARDUINO® CN18 pin 3 (reset from daughterboard)
- PD12 from the energy meter part included in the STM32L562E-DK Discovery kit

## **6.7 Audio**

<span id="page-22-0"></span>V

#### **6.7.1 Description**

An audio codec (U1) is connected to the SAI interface of STM32L562QEI6Q, which supports the TDM feature of the SAI port. The TDM feature offers STM32L562QEI6Q the capability to stream stereo audio channels. There is one low-power digital microphone on board the STM32L562E-DK. The Discovery kit offers the possibility to connect a MEMS expansion module.

## **6.7.2 Operating voltage**

VDD supplies the microphone, which is compatible with the VDD\_MCU voltage range from 1.8 to 3.3 V. The audio codec has two supplies:

- VL connected to VDD compatible with VDD\_MCU voltage selection 1V8 or 3V3 according to the audio codec datasheet
- 1V8\_CODEC source provided by U44

#### **6.7.3 Audio codec interface**

The audio codec interface is the MCU SAI1 and an I<sup>2</sup>C interface. Table 10 describes the I/O configuration for the audio codec interface.

#### **Table 10. I/O configuration for the audio interface**

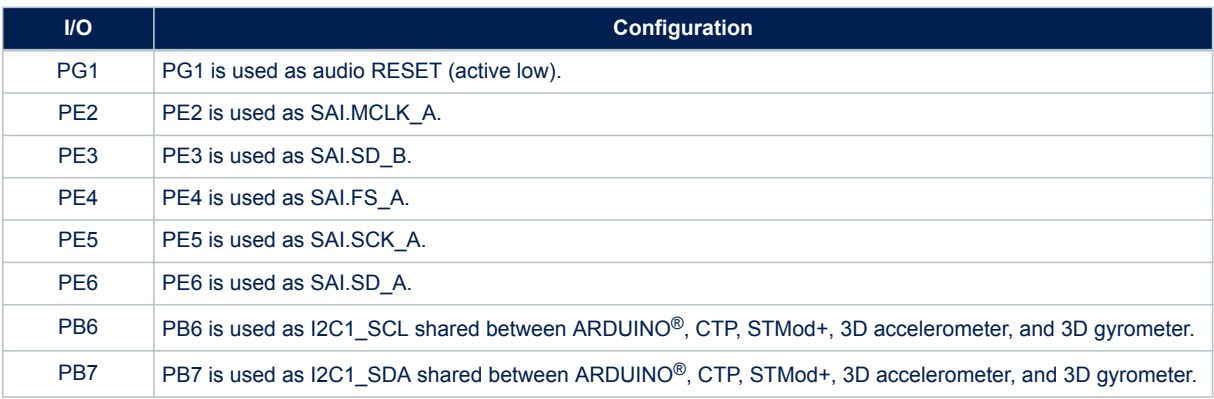

## **6.7.4 Headphones outputs**

The STM32L562E-DK Discovery kit can drive stereo headphones. The STM32L562QEI6Q sends up the stereo audio channels, via its SAI1 TDM port, to the codec device. The codec device converts the digital audio stream to stereo analog signals. It then boosts them for direct drive of headphones connecting to a 3.5 mm stereo jack (CN13) receptacle on the board.

An I<sup>2</sup>C bus sets the audio codec. The address is a 7-bit address, with an additional bit to read or write (high to read, low to write). The AD0 pin connected to GND gives the least significant bit of the address. The address of the audio codec is  $0b1001010x$ . The hexadecimal code is  $0x94$  to write, and  $0x95$  to read.

<span id="page-23-0"></span>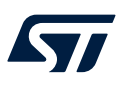

## **6.7.5 Audio jack connector**

Figure 18 shows the audio jack connector (CN13).

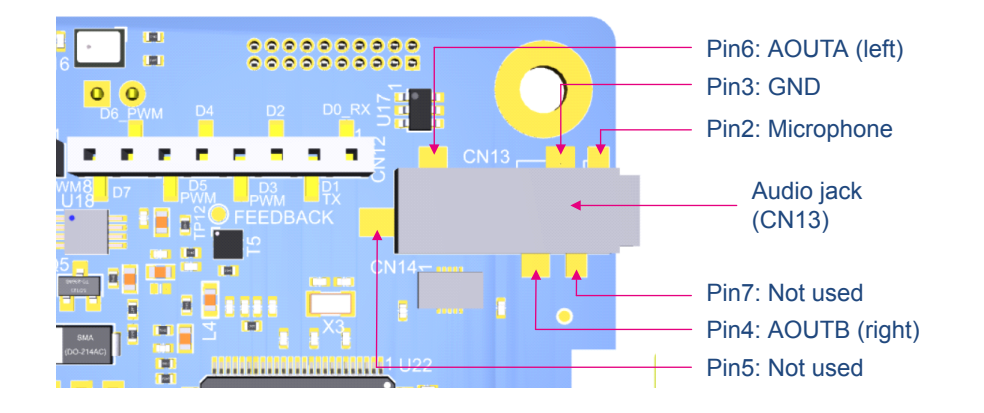

### **Figure 18. Audio jack connector (CN13)**

Table 11 describes the audio jack connector (CN13) pinout.

## **Table 11. Audio jack connector (CN13) pinout**

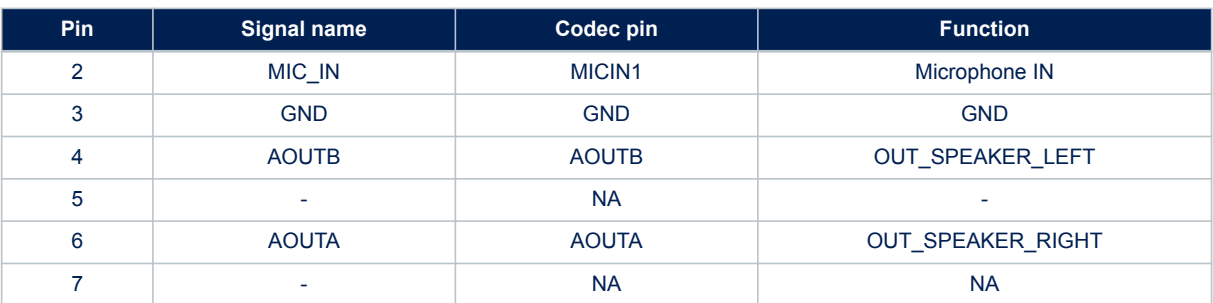

## **6.7.6 Digital microphone interface**

A low‑power digital microphone (U16) is available on STM32L562E-DK.

The interface used for this microphone is the DFSDM1 with DFSDM1\_CKOUT and DFSDM1\_DATIN1. The microphone is supplied with a programmable clock directly generated by STM32L562QEI6Q.

The STM32L562QEI6Q DFSDM interface is shared and exclusive between the embedded microphone (U13), the MEMS expansion module on connector CN2 and with the STMod+ connector (CN3).

A quad SPDT switch (U2) driven by a jumper (JP1) routs the DFSDM interface to the selected application. Table 12 describes the I/O configuration for the audio DFSDM interface.

### **Table 12. I/O configuration for the U13 AUDIO MEMS**

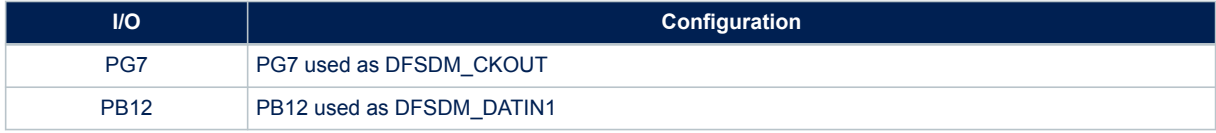

<span id="page-24-0"></span>Table 13 describes the I/O configuration for the audio DFSDM interface.

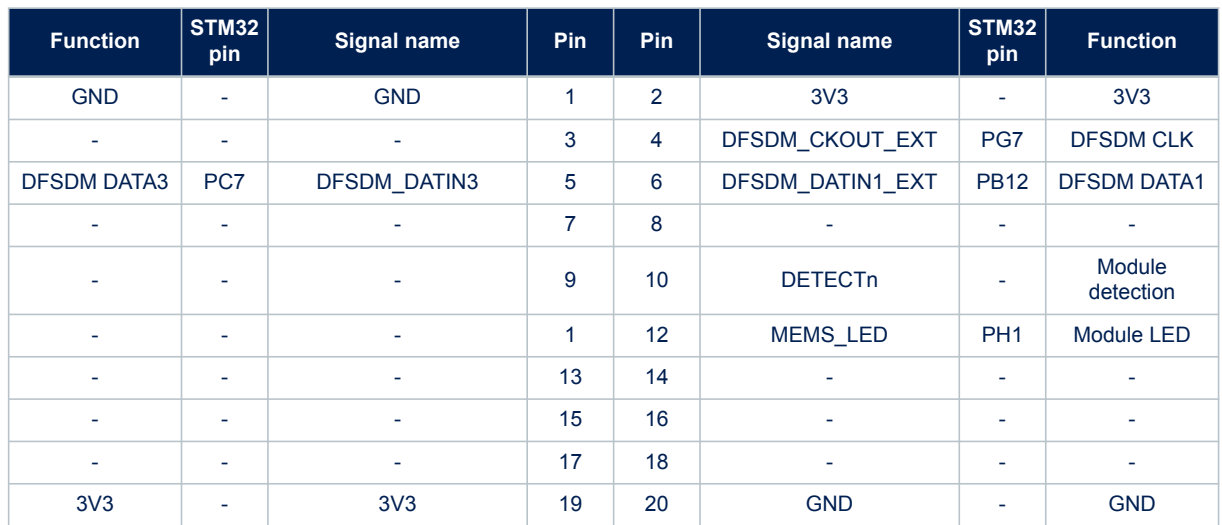

**Table 13. Audio jack connector (CN13) pinout**

Table 14 describes the I/O configuration for the audio DFSDM interface.

## **Table 14. I/O configuration for the audio DFSDM interface**

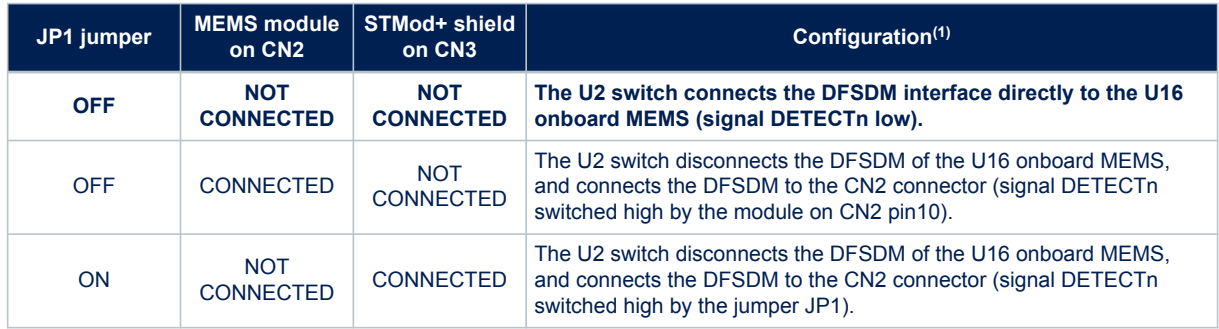

*1. The default configuration is shown in bold.*

## **6.7.7 I/O restriction to other features**

**Caution:** Due to the sharing of some I/Os of STM32L562QEI6Q by multiple peripherals, and because STM32L562QEI6Q only supports one DFSDM interface, the following limitations apply in using the audio DFSDM features: The onboard MEMS (U16), the MEMS module on CN2, and the STMod+ DFSDM interface cannot be operated simultaneously.

# <span id="page-25-0"></span>**6.8 USB Type-C® FS port**

## **6.8.1 Description**

The STM32L562E-DK Discovery kit supports USB full-speed (FS) communication. The USB connector (CN15) is a USB Type-C® connector.

The STM32L562E-DK Discovery kit supports USB Type-C® sink mode only.

A green LED (LD2) lights up when V<sub>BUS</sub> is powered by a USB host when the STM32L562E-DK Discovery kit works as a USB device.

## **6.8.2 Operating voltage**

The STM32L562E-DK Discovery kit supports USB voltage, from 4.75 to 5.25 V. MCU VDD USB only supports the 3.3 V voltage.

#### **6.8.3 USB FS device**

When a *USB Host* connection to the USB Type-C® connector (CN15) of STM32L562E-DK is detected, the STM32L562E-DK Discovery kit starts behaving as a *USB Device*. Depending on the powering capability of the *USB Host*, the board can take power from the V<sub>BUS</sub> terminal of CN15. In the board schematic diagrams, the corresponding power voltage line is called 5V\_UCPD.

[Section 6.3 Power supply](#page-12-0) provides information on how to use the powering option.

Table 15 describes the hardware configuration for the USB interface.

#### **Table 15. I/O configuration for the USB interface**

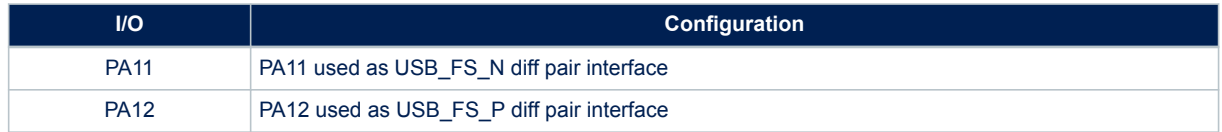

## **6.8.4 UCPD**

USB Type-C<sup>®</sup> introduces the USB power-delivery feature. The STM32L562E-DK Discovery kit supports the dead battery and the SINK mode.

In addition to the DP/DM I/Os directly connected to the USB Type-C<sup>®</sup> connector, five I/Os are also used for UCPD configuration: Configuration Channel (CCx), VBUS-SENSE, UCPD dead battery (DBn), and UCPD\_FAULT (FLT) feature.

To protect STM32L562E-DK from USB overvoltage, a USB Type-C® PPS-compliant port protection is used, IC compliant with IEC6100-4-2 level 4.

- Configuration Channel I/O: UCPD\_CCx: These signals are connected to the associated CCx line of the USB Type-C® connector through the STMicroelectronics USB port protection. These lines are used for the configuration channel lines (CCx) to select the USB Type-C<sup>®</sup> current mode. STM32L562E-DK only supports SINK current mode.
- Dead battery I/O: UCPD DBn: This signal is connected to the associated DBn line of the port protection. The STMicroelectronics USB port protection internally manages the dead battery resistors.
- V<sub>BUS</sub> fault detection: UCPD\_FLT: This signal is provided by the STMicroelectronics Type-C port protection. It is used as a fault reporting to the MCU after a bad V<sub>BUS</sub> level detection. By design, R45 is set to 2.7 kΩ and the STM32L562E-DK  $V_{\text{BUS}}$  protection is set to 6 V maximum.

<span id="page-26-0"></span>Table 16 describes the I/O configuration for the UCPD feature.

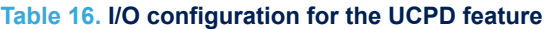

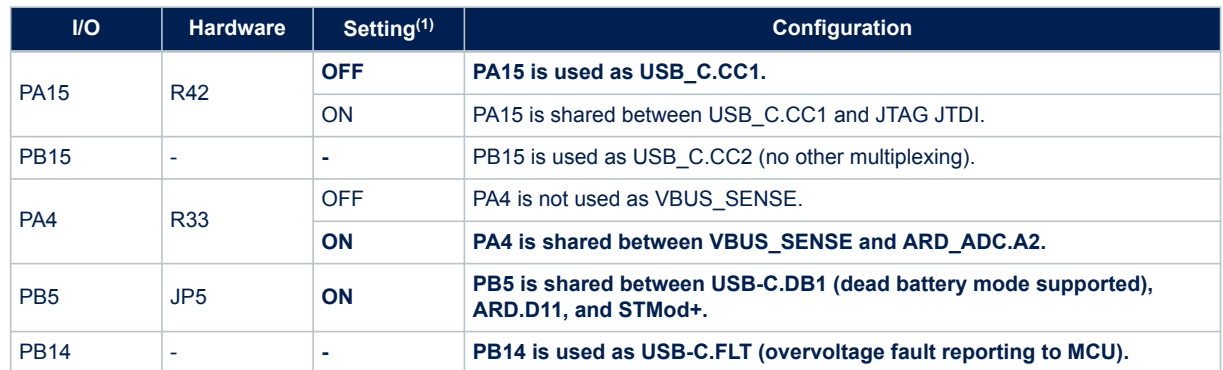

*1. The default configuration is shown in bold.*

# **6.8.5 USB Type-C® connector**

Figure 19 shows the pinout of the USB Type-C® (CN15) connector.

## **Figure 19. USB Type-C® connector (CN15) pinout**

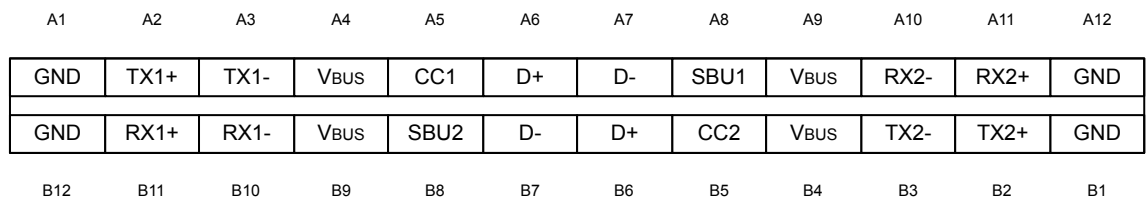

Table 17 describes the pinout of the CN15 USB Type-C® connector.

# **Table 17. USB Type-C® (CN15) connector pinout**

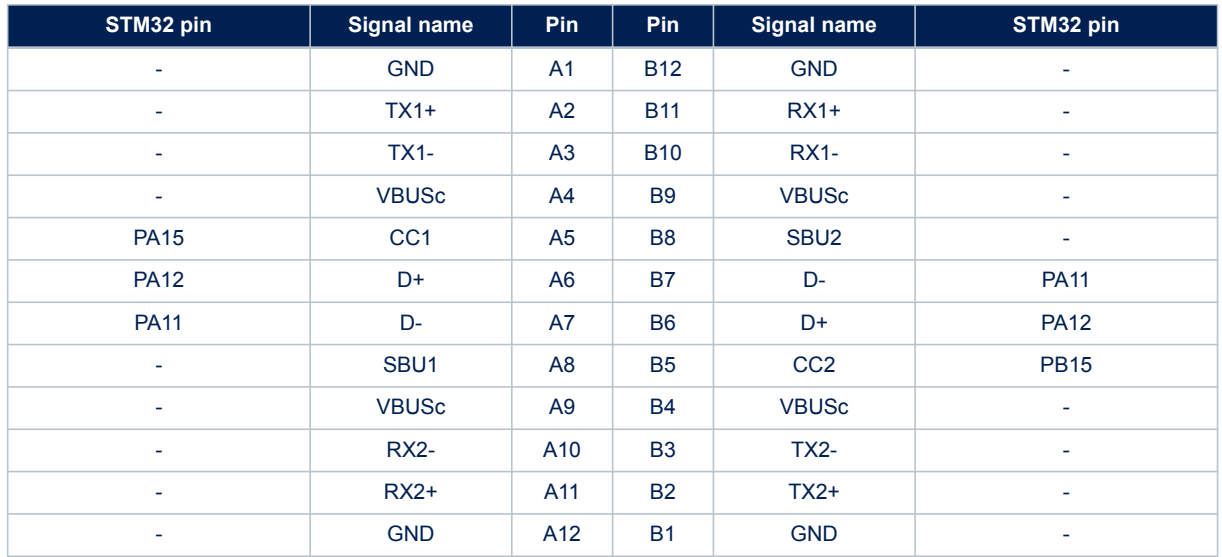

<span id="page-27-0"></span>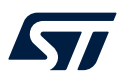

#### **6.8.6 I/O restriction to other features**

**Caution:** Due to the sharing of some I/Os of STM32L562QEI6Q by multiple peripherals, the following limitations apply in using the USB features:

The USB UCPD cannot be operated simultaneously with full JTAG (JTDI).

If PA15 is used as USB\_CC1 (USB peripheral), JTDI cannot be used for JTAG peripheral.

The USB UCPD imposes some restrictions on the ARDUINO® and the STMod+.

• If PB5 is used as USB\_DBn (USB peripheral) and JP5 is OFF, ARDUINO<sup>®</sup> D11 (SPI\_MOSI or timer) and STMod+ SPI3\_MOSIP cannot be used.

## **6.9 microSD™ card**

#### **6.9.1 Description**

The slot for the microSD™ card (CN1) is routed to the STM32L562QEI6Q SDIO port. This interface is compliant with SD memory card specification version 4.1: SDR104 SDMMC\_CK speed limited to the maximum allowed I/O speed. UHS-II mode is not supported.

## **6.9.2 Operating voltage**

The SD card interface is only compatible with the 3.3 V voltage range, from 2.7 to 3.6 V. The SD card interface does not support the MCU low voltage 1.8 V range.

#### **6.9.3 SD card interface**

The SD card interface is used in four data lines D [0:3], one CLK, one CDM, and a card detection signal. Table 18 describes the hardware configuration for the SDIO interface.

#### **Table 18. I/O configuration for the SDIO interface**

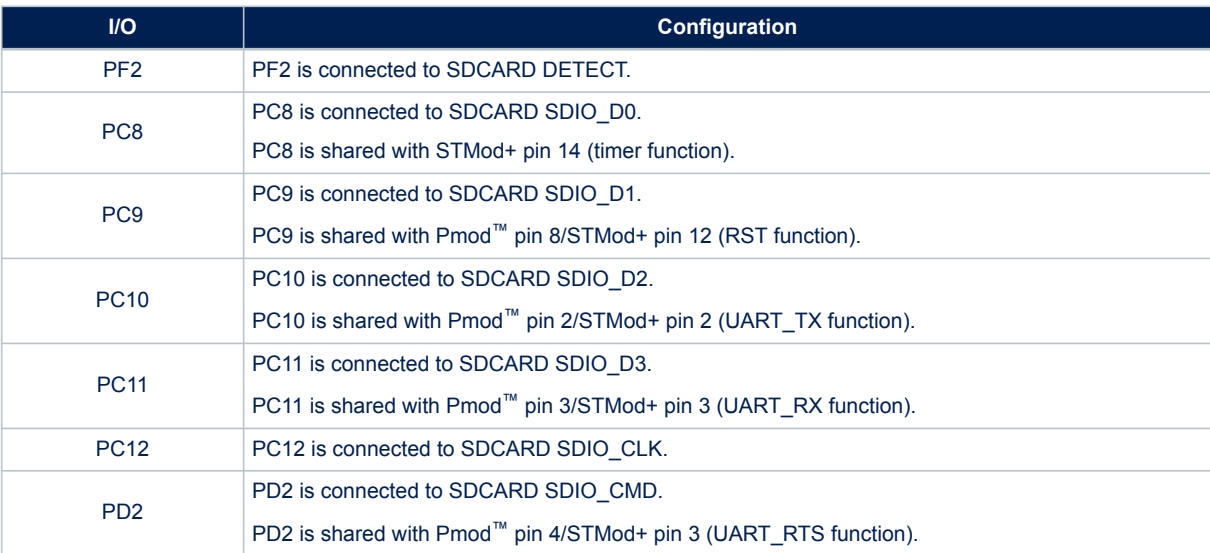

<span id="page-28-0"></span>Figure 20 shows the SD card (CN1) connector.

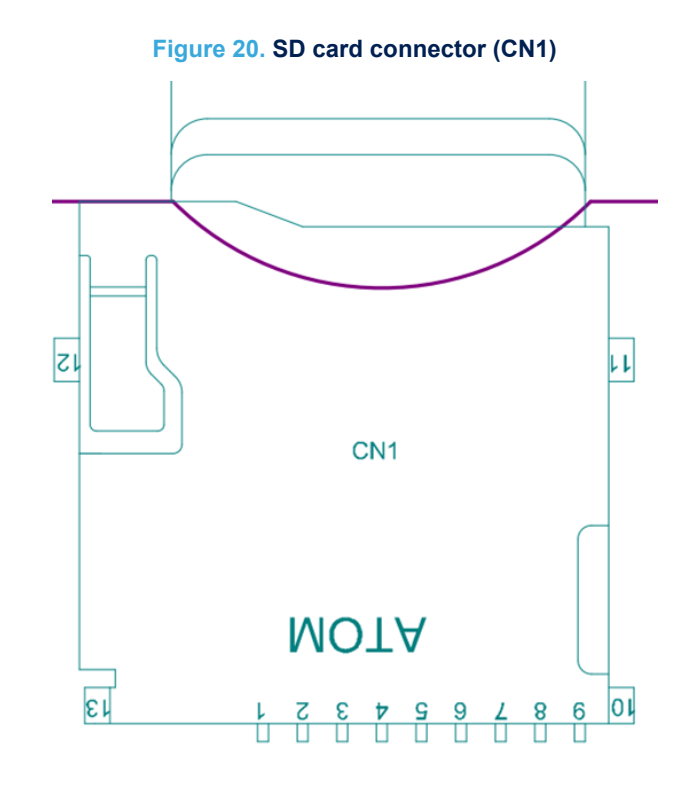

Table 19 describes the SD card connector (CN1) pinout.

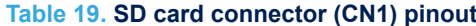

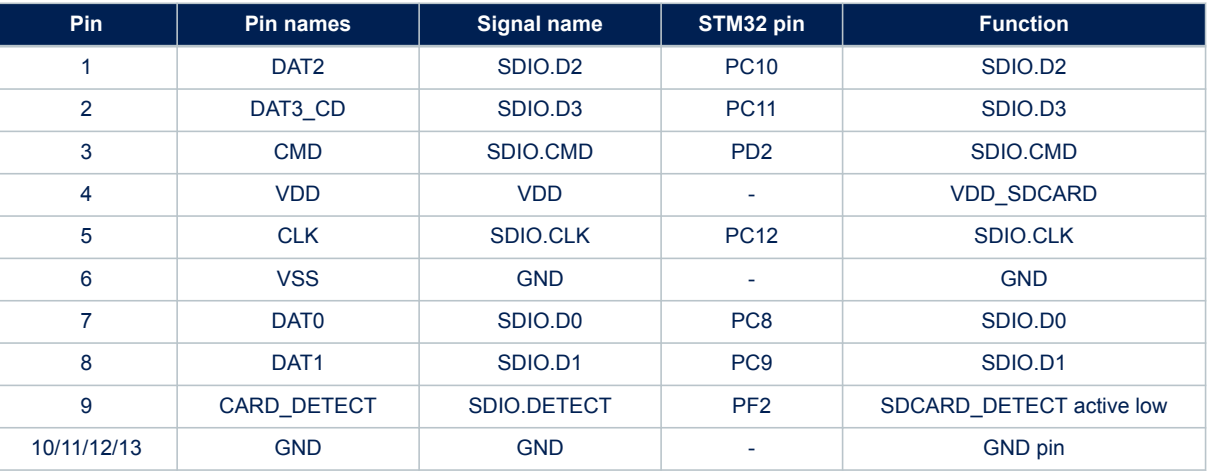

## **6.9.4 I/O restriction to other features**

**Caution:** Due to the sharing of some I/Os of STM32L562QEI6Q by multiple peripherals, the following limitations apply in

using the SDIO features:

The microSD™ card cannot be operated simultaneously with Pmod™.

The microSD™ card cannot be operated simultaneously with STMod+.

<span id="page-29-0"></span>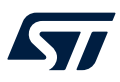

## **6.10 User LEDs**

#### **6.10.1 Description**

Two general-purpose color LEDs (LD9 and LD10) are available as light indicators. Each LED is in the lightemitting state when a low level is applied to the corresponding ports. The red and the green user LEDs (LD9 and LD10) are directly connected to STM32L562QEI6Q.

#### **6.10.2 Operating voltage**

As the I/O low-level drives LEDs, they are compatible with VDD\_MCU 3.3 V and 1.8 V.

**Caution:** With this configuration, consumption is not optimized because of the I/Os at 1.8 V and LEDs VDD at 3.3 V. A small leakage current can appear.

#### **6.10.3 LED interface**

Table 20 describes the I/O configuration for the LED interface.

#### **Table 20. Hardware configuration for the LED interface**

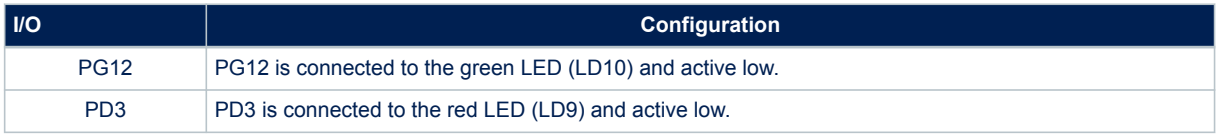

## **6.11 Physical input devices: buttons**

#### **6.11.1 Description**

The STM32L562E-DK Discovery kit provides two push buttons for physical human control.

- The USER button (B2),
- The RST reset button (B1).

#### **6.11.2 Operating voltage**

Input devices for physical human control are connected to VDD or are referenced to GND. So, input devices are compatible with VDD\_MCU voltage range from 1.8 to 3.3 V.

#### **6.11.3 Physical input I/O interface**

Table 21 describes the I/O configuration for the physical user interface.

#### **Table 21. I/O configuration for the physical user interface**

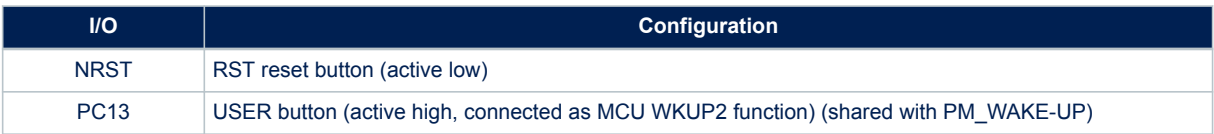

<span id="page-30-0"></span>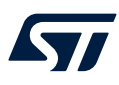

## **6.12 Octo**‑**SPI memory devices**

## **6.12.1 Description**

A 512-Mbit Octo‑SPI flash memory device is fitted on STM32L562E-DK, in the U6 position. It is used when evaluating the STM32L562QEI6Q Octo-SPI interface. The flash memory can operate in both single (STR) and double (DTR) transfer-rate modes.

#### **6.12.2 Operating voltage**

The voltage of the Octo-SPI flash memory device is in the range of 2.7 to 3.6 V. The Octo-SPI memory does not support the low voltage MCU 1.8 V.

## **6.12.3 Octo**‑**SPI I/O interface**

Table 22 describes the hardware configuration for the Octo-SPI interface.

## **Table 22. I/O configuration for the Octo**‑**SPI interface**

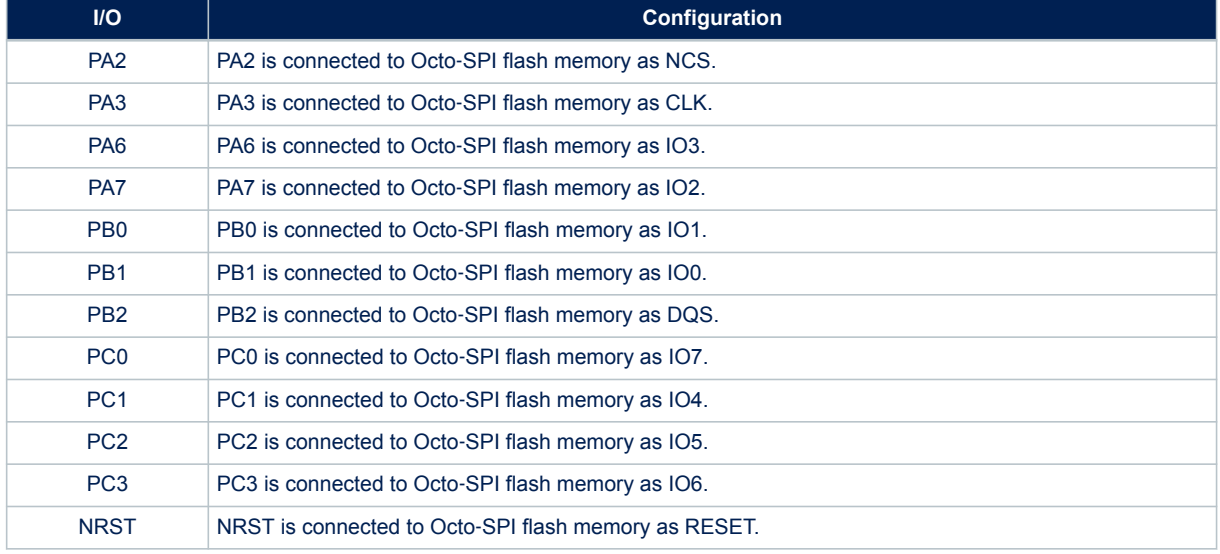

<span id="page-31-0"></span>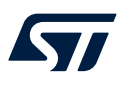

# **6.13 Bluetooth® Low Energy**

## **6.13.1 Description**

The STM32L562E-DK Discovery kit supports a Bluetooth<sup>®</sup> Low Energy module V4.1. A module supports this function. An SPI interface drives this module.

The Bluetooth® antenna is integrated into the module.

## **6.13.2 Operating voltage**

The module supports a voltage range from 1.8 to 3.3 V.

## **6.13.3 Bluetooth® Low Energy I/O interface**

Table 23 describes the I/O configuration for the Bluetooth<sup>®</sup> Low Energy interface.

#### **Table 23. I/O configuration for the Bluetooth® Low Energy I/O interface**

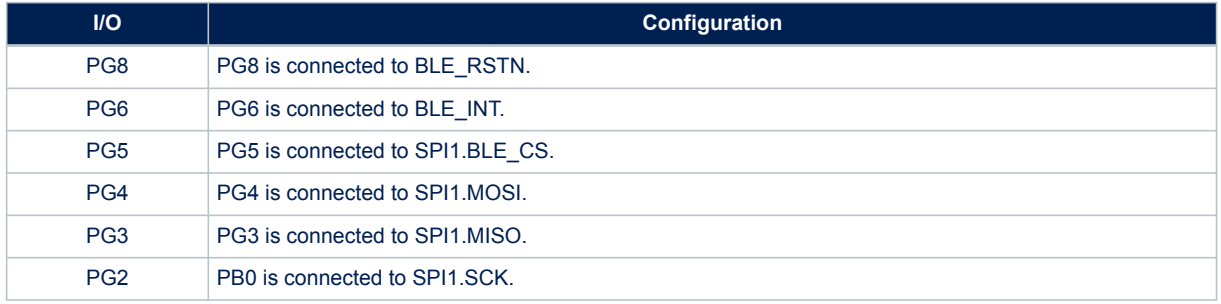

## **6.14 3D accelerometer and 3D gyroscope**

#### **6.14.1 Description**

The STM32L562E-DK Discovery kit supports a 3D accelerometer and a 3D gyroscope. A module supports these functions. An I<sup>2</sup>C interface drives this module.

## **6.14.2 Operating voltage**

The module supports a voltage range from 1.8 to 3.3 V.

## **6.14.3 3D accelerator and 3D gyrometer interface**

An I<sup>2</sup>C sets the 3D ACC/GYRO. The address is a 7-bit address with an additional R/W bit (high for reading, low for writing). The SD0/SA0 pin connected to GND gives the least significant bit address. The 3D ACC/GYRO address is 0b1101010x: 0xD4 to write, and 0xD5 to read.

Table 24 describes the I/O configuration for the 3D ACC/GYRO interface.

#### **Table 24. I/O configuration for the 3D ACC/GYRO interface**

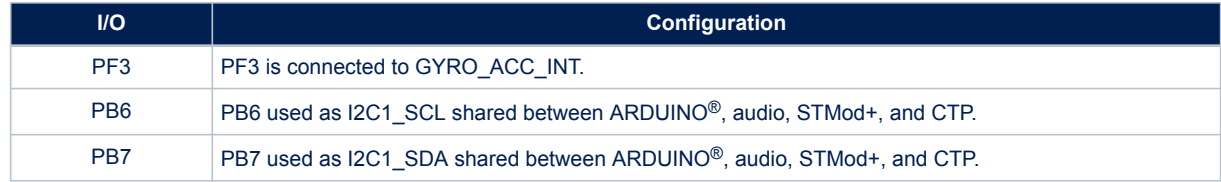

# <span id="page-32-0"></span>**6.15 TFT LCD**

## **6.15.1 Description**

The 29-pin FCP connector (CN7) is used to connect a TFT LCD module supporting the FMC interface. It is associated with the 10-pin connector (CN14) used for the touch panel.

The LCD module is composed of a TFT LCD module with an LCD driver. The LCD supports a resolution of 240 (RGB) x 240 dots in 262 K colors, 1.54", and a sensitive touch panel driven by a self‑capacitive controller.

## **6.15.2 Operating voltage**

The LCD module supports several power supplies: The core power supply is connected to 3V3, and the I/O power supply is connected to VDD and compatible with 1V8 and 3V3 voltage.

The touch panel supports several power supplies: The core power supply is connected to 3V3, and the I/O power supply is connected to VDD and compatible with 1V8 and 3V3 voltage.

An external IC (U9) connected directly to 5 V drives the backlight of the LCD.

<span id="page-33-0"></span>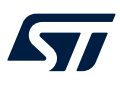

## **6.15.3 LCD interface**

Table 25 describes the I/O configuration for the LCD and CTP interface.

## **Table 25. I/O configuration for the LCD and CTP interface**

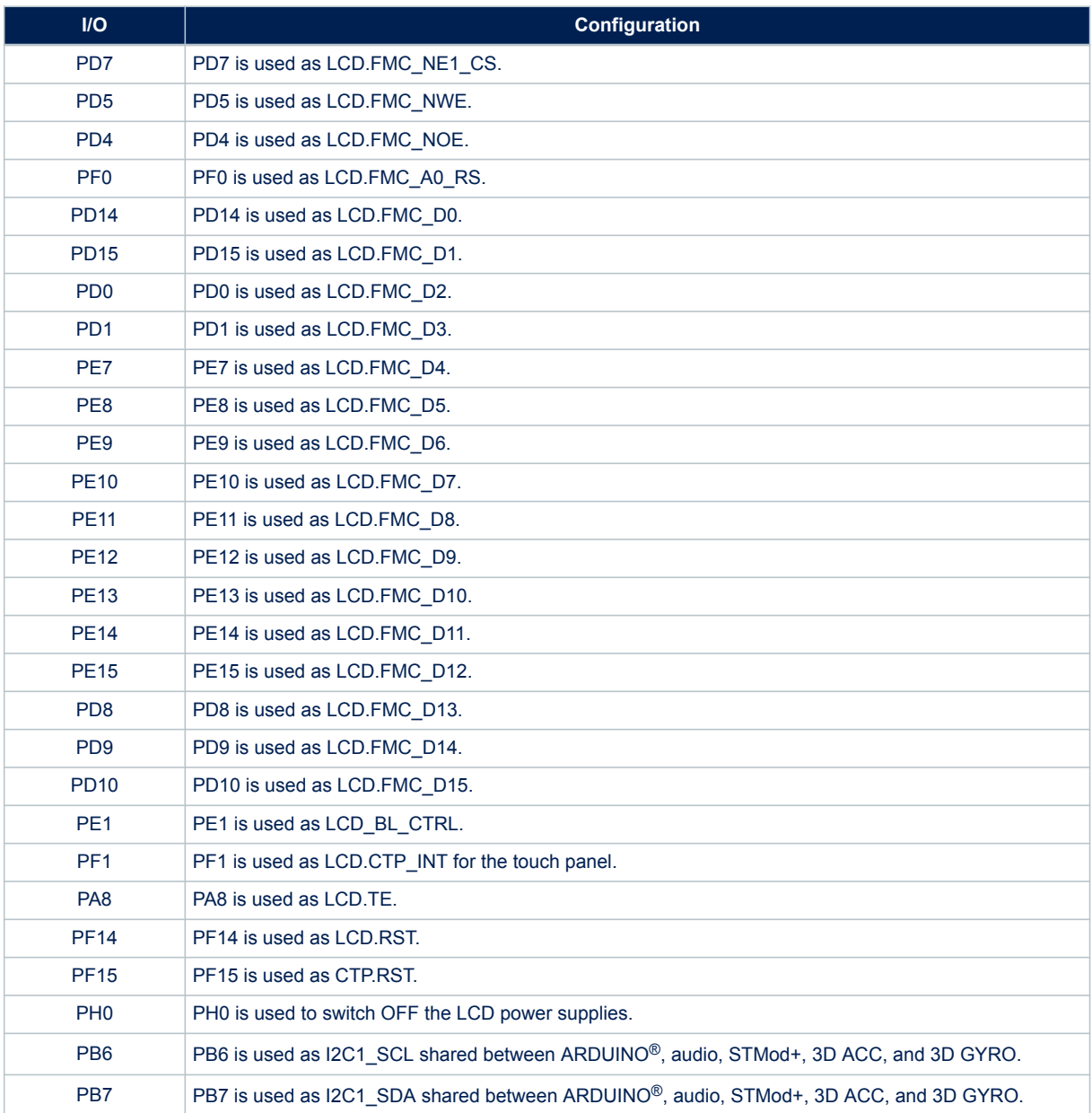

<span id="page-34-0"></span>Figure 21 shows the LCD connector (CN7) pinout.

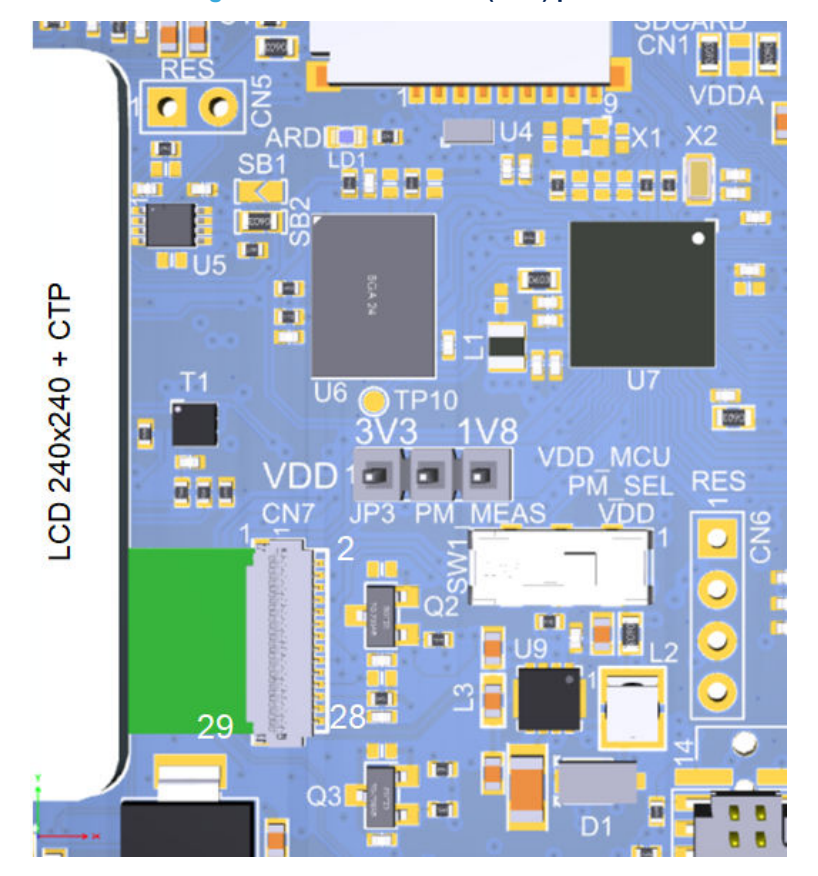

**Figure 21. LCD connector (CN7) pinout**

<span id="page-35-0"></span>Table 26 describes the LCD interface and connector (CN7) pinout.

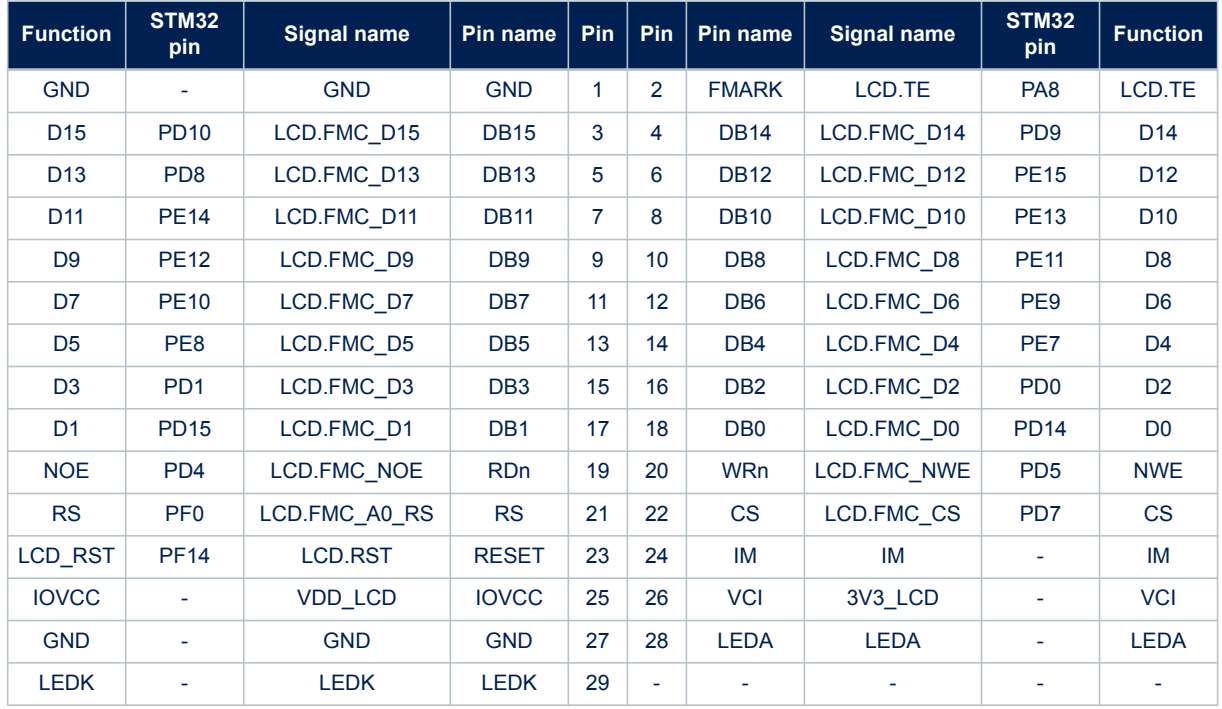

**Table 26. LCD connector (CN7) pinout**

Figure 22 shows the touch-panel connector (CN14) pinout.

![](_page_35_Figure_6.jpeg)

![](_page_35_Figure_7.jpeg)

<span id="page-36-0"></span>![](_page_36_Picture_0.jpeg)

Table 27 describes the touch-panel interface and connector (CN14) pinout.

![](_page_36_Picture_289.jpeg)

#### **Table 27. Touch-panel connector (CN14) pinout**

# **6.16 Pmod™ connector**

## **6.16.1 Description**

The Pmod™ standard connector (CN4) is in the STM32L562E-DK board to support flexibility in small form factor applications. The Pmod<sup>™</sup> connector implements the Pmod<sup>™</sup> type 2A and 4A on the STM32L562E-DK board.

## **6.16.2 Operating voltage**

The Pmod<sup>™</sup> module is directly supplied by 3.3 V. VDD and VDD\_MCU must be set to 3.3 V to be I/O compatible with the Pmod<sup>™</sup> module.

## **6.16.3 Pmod™ interface**

A quad SPDT switch driven by two I/Os is used to connect three different interfaces: SPI, UART, and mikroBUS™ interfaces to the Pmod™ connector.

Table 28 describes the I/O configuration to select the SPI, the UART, or the mikroBUS™ interface on the Pmod™ connector.

![](_page_36_Picture_290.jpeg)

## **Table 28. I/O configuration for the Pmod™ interface**

*1. The default configuration is shown in bold.*

<span id="page-37-0"></span>![](_page_37_Picture_0.jpeg)

DT52997V1

## Figure 23 shows the Pmod™ connector pinout.

![](_page_37_Figure_3.jpeg)

**Figure 23. Pmod™ connector (CN4) pinout**

Table 29 describes the Pmod™ interface and connector pinout.

| <b>Function</b>  | STM32<br>pin             | <b>Signal name</b> | Pin name | Pin            | <b>Pin</b> | Pin name       | Signal name     | <b>STM32</b><br>pin      | <b>Function</b>  |
|------------------|--------------------------|--------------------|----------|----------------|------------|----------------|-----------------|--------------------------|------------------|
| SPI <sub>3</sub> | <b>PB13</b>              | <b>SPI NSS</b>     |          | 1              | 7          | $\overline{7}$ | PMOD INT        | PF <sub>5</sub>          | INT <sub>5</sub> |
| USART3           | <b>PB13</b>              | <b>UART CTS</b>    |          |                |            |                |                 |                          |                  |
| SPI <sub>3</sub> | PB <sub>5</sub>          | <b>SPI MOSI</b>    | 2        | $\overline{2}$ | 8          | 8              | <b>PMOD RST</b> | PC <sub>9</sub>          | Reset            |
| USART3           | <b>PC10</b>              | UART TX            |          |                |            |                |                 |                          |                  |
| SPI <sub>3</sub> | PB <sub>4</sub>          | <b>SPI MISO</b>    | 3        | 3              | 9          | 9              | <b>NC</b>       | <b>NC</b>                | <b>NC</b>        |
| USART3           | <b>PC11</b>              | <b>UART RX</b>     |          |                |            |                |                 |                          |                  |
| SPI <sub>3</sub> | PG <sub>9</sub>          | SPI SCK            | 4        | 4              | 10         | 10             | <b>NC</b>       | <b>NC</b>                | <b>NC</b>        |
| USART3           | PD <sub>2</sub>          | <b>UART RTS</b>    |          |                |            |                |                 |                          |                  |
| <b>GND</b>       | $\overline{\phantom{0}}$ | <b>GND</b>         | 5        | 5              | 11         | 11             | <b>GND</b>      | $\blacksquare$           | <b>GND</b>       |
| Power            | $\overline{\phantom{a}}$ | <b>VDD</b>         | 6        | 6              | 12         | 12             | <b>VDD</b>      | $\overline{\phantom{a}}$ | Power            |

**Table 29. Pmod™ connector (CN4) pinout**

### **6.16.4 I/O restriction to other features**

**Caution:** Due to the sharing of some I/Os of STM32L562QEI6Q by multiple peripherals, the following limitations apply in using the Pmod™ features:

- The Pmod™ cannot be operated simultaneously with the UCPD function.
- The Pmod™ cannot be operated simultaneously with the STMod+ function.
- The Pmod<sup>™</sup> cannot be operated simultaneously with the SD card function.

## <span id="page-38-0"></span>**6.17 STMod+ connector**

#### **6.17.1 Description**

The STMod+ standard connector (CN3) is on the STM32L562E-DK board to support flexibility in small form factor applications. The STMod+ expansion connector supports the MB1280 fanout expansion board for Wi-Fi®, Grove, and mikroBUS™ compatible connectors.

#### **6.17.2 Operating voltage**

The STMod+ module is directly supplied by 5 V. STM32L562E-DK I/O level can be set according to STMod+ module 3.3 V. The fanout board also embeds a 3.3 V regulator and I<sup>2</sup>C level shifters. For more detailed information, refer to the STMicroelectronics fanout board and relevant datasheets of associated modules.

## **6.17.3 STMod+ interface**

A quad SPDT switch driven by two I/Os is used to connect three different interfaces: SPI, UART, and mikroBUS™ interface to the STMod+ connector.

Table 30 describes the I/O configuration to select the SPI, UART, or mikroBUS™ interface to the STMod+ connector.

For more detailed information about the MB1280 fanout expansion board, refer to the user manual *STMod+ fanout expansion board for STM32 Discovery kits and Evaluation boards* (UM2695), available on the *[www.st.com](https://www.st.com)*  website.

![](_page_38_Picture_183.jpeg)

![](_page_38_Picture_184.jpeg)

*1. The default configuration is shown in bold.*

Figure 24 shows the STMod+ connector pinout.

#### **Figure 24. STMod+ connector (CN3) pinout**

![](_page_38_Figure_16.jpeg)

DT52998V1

![](_page_39_Picture_377.jpeg)

<span id="page-39-0"></span>Table 31 describes the STMod+ interface and connector (CN3) pinout.

**Table 31. STMod+ interface and connector (CN3) pinout**

*1. To use PB5 as SPI\_MOSI, it is recommended to remove JP5 to disconnect the USB\_DBn function.*

## **6.17.4 I/O restriction to other features**

**Caution:** Due to the sharing of some I/Os of STM32L562QEI6Q by multiple peripherals, the following limitations apply in using the STMod+ features:

- The STMod+ cannot be operated simultaneously with the UCPD function.
- The STMod+ cannot be operated simultaneously with the Pmod™ function.
- The STMod+ cannot be operated simultaneously with the SDCARD function.
- The STMod+ cannot be operated simultaneously with the ARDUINO<sup>®</sup> function.
- The STMod+ cannot be operated simultaneously with onboard MEMS and module MEMS (CN2).

# **6.18 ARDUINO® connectors**

## **6.18.1 Description**

The ARDUINO<sup>®</sup> Uno V3 connector (CN11, CN12, CN18, and CN19) is available on the STM32L562E-DK board. Most shields designed for ARDUINO® can fit with the STM32L562E-DK Discovery kit to offer flexibility in small form factor applications.

## **6.18.2 Operating voltage**

The ARDUINO<sup>®</sup> Uno V3 connector supports 5 V, 3.3 V, and VDD for I/O compatibility. VIN, voltage range from 7 to 12 V is also available to supply the STM32L562E-DK Discovery kit from an ARDUINO<sup>®</sup> shield. [Section 6.3 Power supply](#page-12-0) provides information on how to use the powering option.

![](_page_40_Picture_0.jpeg)

<span id="page-40-0"></span>![](_page_40_Picture_1.jpeg)

## **6.18.3 ARDUINO® interface**

Figure 25 shows the ARDUINO® connector pinouts.

![](_page_40_Figure_4.jpeg)

## **Figure 25. ARDUINO® connector pinouts**

Arduino\_PWR (CN18)

Arduino\_A[0..5] (CN19)

<span id="page-41-0"></span>Table 32 describes the I/O configuration for the ARDUINO® interface.

![](_page_41_Picture_285.jpeg)

![](_page_41_Picture_286.jpeg)

*1. The default configuration is shown in bold.*

<span id="page-42-0"></span>![](_page_42_Picture_0.jpeg)

Table 33 describes the ARDUINO connector pinout.

![](_page_42_Picture_353.jpeg)

**Table 33. ARDUINO® connector pinout**

*1. A blue LED is connected to ARD-D13. This LED can be disconnected by removing the resistor R87 to help increase SPI frequency communication.*

## <span id="page-43-0"></span>**6.19 MCU energy meter tools**

#### **6.19.1 Description**

The STM32L562E-DK Discovery kit embeds energy meter tools.

This function is performed with the support of the MCU (U22). The energy meter tools included in the STM32L562E-DK are a part of the standalone board X-NUCLEO-LPM01A, also called PowerShield. The X-NUCLEO-LPM01A expansion board is a programmable power supply source, from 1.8 to 3.3 V, with advanced power consumption measurement capability.

## **6.19.2 Operating voltage**

The power metering part is independent and has its power supplies, 3V3 PM, and 3V3 MCU PM for the STM32L562QEI6Q.

## **6.19.3 IDD measurement**

The STM32L562E-DK Discovery kit has a circuit to measure the STM32L562QEI6Q current consumption (IDD) within a range of 300 nA to 150 mA.

To measure MCU current lower than 300 nA, a JP2 jumper can be configured to use an external ammeter. The recommendations for the power metering measurement are the following:

- Supply the STM32L562E-DK Discovery kit with USB\_PM through the USB connector (CN16).
- Set JP4 jumper [7-8] to select 5V PM power.
- Keep JP3 to the correct voltage, to be aligned with the energy metering setting: 1.8 or 3.3 V for the device I/O compatibility. By default, the energy meter tools start at 3.3 V.
- Keep the jumper on the JP2 header. To measure a current below 300 nA, remove it and add an external ammeter connected to JP2.
- Set the SW1 switch to the PM\_MEAS position to measure the current consumption.

[Section 6.3 Power supply](#page-12-0) provides information on how to use the powering option.

Figure 26 shows the energy metering hardware configuration.

#### **Figure 26. Energy metering hardware configuration**

![](_page_43_Figure_19.jpeg)

DT53200V

<span id="page-44-0"></span>![](_page_44_Picture_1.jpeg)

## **6.19.4 Energy meter firmware update**

The energy meter firmware can be upgraded with the following procedure:

- 1. Get the PowerShield firmware binary file on *[www.st.com](https://www.st.com)*: firmware binary file has the extension *.dfu* standing for device firmware upgrade (DFU).
- 2. Download and install the USB-DFU driver and utility: software reference: STSW-STM320803.
- 3. Set the board in bootloader mode: Set switch SW2 to BOOT mode.
- 4. Download the *.dfu* file with USB-DFU utility software. Connect the energy meter part with CN16 via a USB cable, and launch USB-DFU utility software. Only two buttons to use:
	- *Choose*: Load the *.dfu* file
	- *Upgrade*: Upgrade into flash memory
- 5. Set the board in application mode (SW2 on the left to APPLI). Reset the board by pressing the RESET button or unplug and plug the USB cable.

![](_page_44_Figure_11.jpeg)

#### **Figure 27. Energy metering firmware update hardware**

![](_page_45_Picture_0.jpeg)

<span id="page-45-0"></span>![](_page_45_Picture_1.jpeg)

![](_page_45_Picture_33.jpeg)

For more information about energy meter measurement firmware updates, refer to the user manual *Getting started with PowerShield firmware* (UM2269), available on the *[www.st.com](https://www.st.com)* website.

### **Figure 28. Energy metering firmware upgrade software**

<span id="page-46-0"></span>![](_page_46_Picture_1.jpeg)

# **7 STM32L562E-DK jumper summary**

Figure 29 and Figure 30 summarize the default setting of the STM32L562E-DK jumpers and switches.

![](_page_46_Figure_4.jpeg)

## **Figure 29. Default jumper and switch setting of the STM32L562E-DK (top view)**

**Figure 30. Default jumper and switch setting of the STM32L562E-DK (bottom view)**

![](_page_46_Figure_7.jpeg)

<span id="page-47-0"></span>![](_page_47_Picture_0.jpeg)

# **8 STM32L562E-DK I/O assignment**

![](_page_47_Picture_383.jpeg)

![](_page_47_Picture_384.jpeg)

## **UM2617 STM32L562E-DK I/O assignment**

![](_page_48_Picture_403.jpeg)

## **UM2617 STM32L562E-DK I/O assignment**

![](_page_49_Picture_402.jpeg)

![](_page_50_Picture_1.jpeg)

![](_page_50_Picture_172.jpeg)

<span id="page-51-0"></span>![](_page_51_Picture_0.jpeg)

# **9 STM32L562E-DK product information**

## **9.1 Product marking**

The stickers located on the top or bottom side of all PCBs provide product information:

• First sticker: product order code and product identification, generally placed on the main board featuring the target device.

Example: Product order code Product identification

• Second sticker: board reference with revision and serial number, available on each PCB. Example:

![](_page_51_Picture_151.jpeg)

On the first sticker, the first line provides the product order code, and the second line the product identification. On the second sticker, the first line has the following format: *"MBxxxx-Variant-yzz"*, where *"MBxxxx"* is the board reference, *"Variant"* (optional) identifies the mounting variant when several exist, *"y"* is the PCB revision, and *"zz"*  is the assembly revision, for example B01. The second line shows the board serial number used for traceability. Parts marked as *"ES"* or *"E"* are not yet qualified and therefore not approved for use in production. ST is not

responsible for any consequences resulting from such use. In no event will ST be liable for the customer using any of these engineering samples in production. ST's Quality department must be contacted prior to any decision to use these engineering samples to run a qualification activity.

*"ES"* or *"E"* marking examples of location:

- On the targeted STM32 that is soldered on the board (for an illustration of STM32 marking, refer to the STM32 datasheet *Package information* paragraph at the *[www.st.com](https://www.st.com)* website).
- Next to the evaluation tool ordering part number that is stuck, or silk-screen printed on the board.

Some boards feature a specific STM32 device version, which allows the operation of any bundled commercial stack/library available. This STM32 device shows a *"U"* marking option at the end of the standard part number and is not available for sales.

To use the same commercial stack in their applications, the developers might need to purchase a part number specific to this stack/library. The price of those part numbers includes the stack/library royalties.

![](_page_52_Picture_0.jpeg)

# **9.2 STM32L562E-DK product history**

<span id="page-52-0"></span>ST

## **Table 35. Product history**

![](_page_52_Picture_287.jpeg)

![](_page_53_Picture_0.jpeg)

<span id="page-53-0"></span>![](_page_53_Picture_1.jpeg)

![](_page_53_Picture_214.jpeg)

# **9.3 Board revision history**

![](_page_53_Picture_215.jpeg)

![](_page_53_Picture_216.jpeg)

<span id="page-54-0"></span>![](_page_54_Picture_0.jpeg)

# **10 Federal Communications Commission (FCC) and ISED Canada Compliance Statements**

## **10.1 FCC Compliance Statement**

#### **Part 15.19**

This device complies with Part 15 of the FCC Rules. Operation is subject to the following two conditions: (1) this device may not cause harmful interference, and (2) this device must accept any interference received, including interference that may cause undesired operation.

#### **Part 15.21**

Any changes or modifications to this equipment not expressly approved by STMicroelectronics may cause harmful interference and void the user's authority to operate this equipment.

#### **Part 15.105**

This equipment has been tested and found to comply with the limits for a Class A digital device, pursuant to part 15 of the FCC Rules. These limits are designed to provide reasonable protection against harmful interference when the equipment is operated in a commercial environment. This equipment generates, uses, and can radiate radio frequency energy and, if not installed and used in accordance with the instruction manual, may cause harmful interference to radio communications. Operation of this equipment in a residential area is likely to cause harmful interference in which case the user will be required to correct the interference at his own expense.

#### *Note: Use only shielded cables.*

#### **Responsible party (in the USA)**

Terry Blanchard Americas Region Legal | Group Vice President and Regional Legal Counsel, The Americas STMicroelectronics, Inc. 750 Canyon Drive | Suite 300 | Coppell, Texas 75019 USA Telephone: +1 972-466-7845

## **10.2 ISED-Canada User Manual Notice for Licence-Exempt Radio Apparatus**

This device contains licence-exempt transmitter(s)/receiver(s) that comply with Innovation, Science and Economic Development Canada's licence-exempt RSS(s). Operation is subject to the following two conditions:

- 1. This device may not cause interference.
- 2. This device must accept any interference, including interference that may cause undesired operation of the device.

L'émetteur/récepteur exempt de licence contenu dans le présent appareil est conforme aux CNR d'Innovation, Sciences et Développement économique Canada applicables aux appareils radio exempts de licence. L'exploitation est autorisée aux deux conditions suivantes :

- 1. L'appareil ne doit pas produire de brouillage;
- 2. L'appareil doit accepter tout brouillage radioélectrique subi, même si le brouillage est susceptible d'en compromettre le fonctionnement.

## **10.3 FCC and ISED-Canada RF Exposure statements**

To satisfy FCC and ISED-Canada RF Exposure requirements for mobile devices, a separation distance of 20 cm or more should be maintained between the antenna of this device and persons during operation. To ensure compliance, operation at closer than this distance is not recommended. This transmitter must not be co-located or operating in conjunction with any other antenna or transmitter.

<span id="page-55-0"></span>Pour satisfaire aux exigences FCC et IC concernant l'exposition aux champs RF pour les appareils mobile, une distance de séparation de 20 cm ou plus doit être maintenu entre l'antenne de ce dispositif et les personnes pendant le fonctionnement. Pour assurer la conformité, il est déconseillé d'utiliser cet équipement à une distance inférieure. Cet émetteur ne doit pas être co-situé ou fonctionner conjointement avec une autre antenne ou un autre émetteur.

## **10.4 CE conformity**

## **10.4.1 Warning**

#### **EN 55032 / CISPR32 Class A product**

Warning: this device is compliant with Class A of EN55032 / CISPR32. In a residential environment, this equipment may cause radio interference.

#### **Simplified CE declaration of conformity:**

ST Microelectronics hereby declares that the device STM32L562E-DK conforms with the essential requirements of Directive 2014/53/EU. The declaration of conformity can be found at *[www.st.com](https://www.st.com)*.

# <span id="page-56-0"></span>**Revision history**

## **Table 37. Document revision history**

![](_page_56_Picture_127.jpeg)

![](_page_57_Picture_0.jpeg)

# **Contents**

![](_page_57_Picture_324.jpeg)

![](_page_58_Picture_0.jpeg)

![](_page_58_Picture_14.jpeg)

![](_page_59_Picture_0.jpeg)

![](_page_59_Picture_345.jpeg)

## **UM2617 Contents**

![](_page_60_Picture_1.jpeg)

![](_page_60_Picture_14.jpeg)

<span id="page-61-0"></span>![](_page_61_Picture_0.jpeg)

# **List of tables**

![](_page_61_Picture_325.jpeg)

<span id="page-62-0"></span>![](_page_62_Picture_0.jpeg)

# **List of figures**

![](_page_62_Picture_264.jpeg)

#### **IMPORTANT NOTICE – READ CAREFULLY**

STMicroelectronics NV and its subsidiaries ("ST") reserve the right to make changes, corrections, enhancements, modifications, and improvements to ST products and/or to this document at any time without notice. Purchasers should obtain the latest relevant information on ST products before placing orders. ST products are sold pursuant to ST's terms and conditions of sale in place at the time of order acknowledgment.

Purchasers are solely responsible for the choice, selection, and use of ST products and ST assumes no liability for application assistance or the design of purchasers' products.

No license, express or implied, to any intellectual property right is granted by ST herein.

Resale of ST products with provisions different from the information set forth herein shall void any warranty granted by ST for such product.

ST and the ST logo are trademarks of ST. For additional information about ST trademarks, refer to [www.st.com/trademarks.](http://www.st.com/trademarks) All other product or service names are the property of their respective owners.

Information in this document supersedes and replaces information previously supplied in any prior versions of this document.

© 2023 STMicroelectronics – All rights reserved